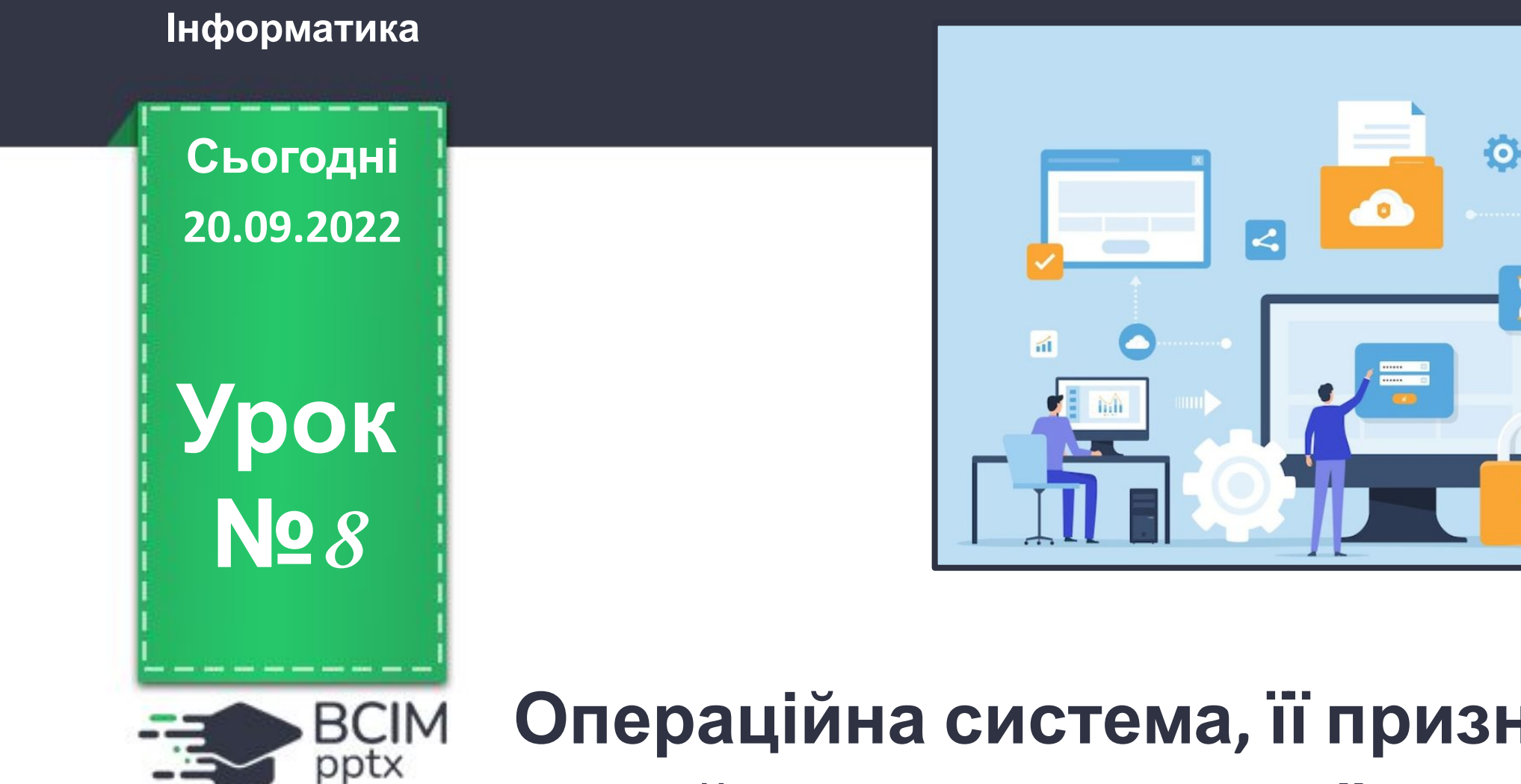

**Операційна система, її призначення. Файли і теки, операції над ними. Прикладні комп'ютерні програми**

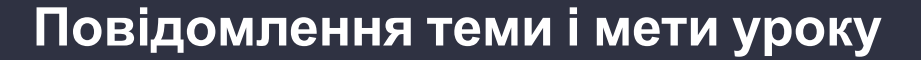

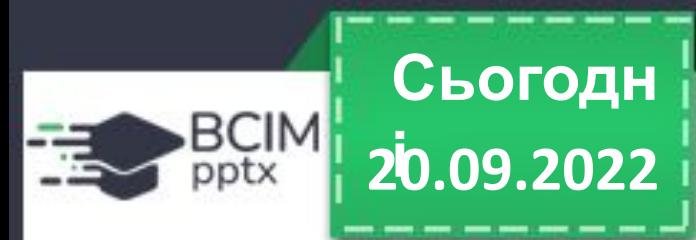

**Сьогодні на уроці ми з вами:**

**з'ясуємо, для чого призначена операційна система;**

**розглянемо основні елементи графічного інтерфейсу ОС;**

**повправляємося виконувати основні дії, з папками та файлами (створити, копіювати, видалити, вирізати тощо).**

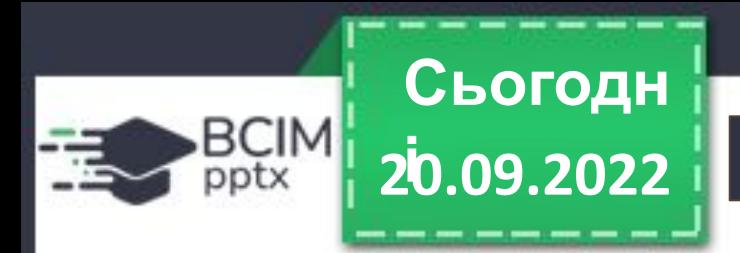

# **Поняття операційної системи**

# **Поміркуйте**

- **o Які з наведених значків програм ви знаєте?**
- **o Які програми відкриваються з використанням цих значків?**
- **o Дані яких типів опрацьовують ці програми?**

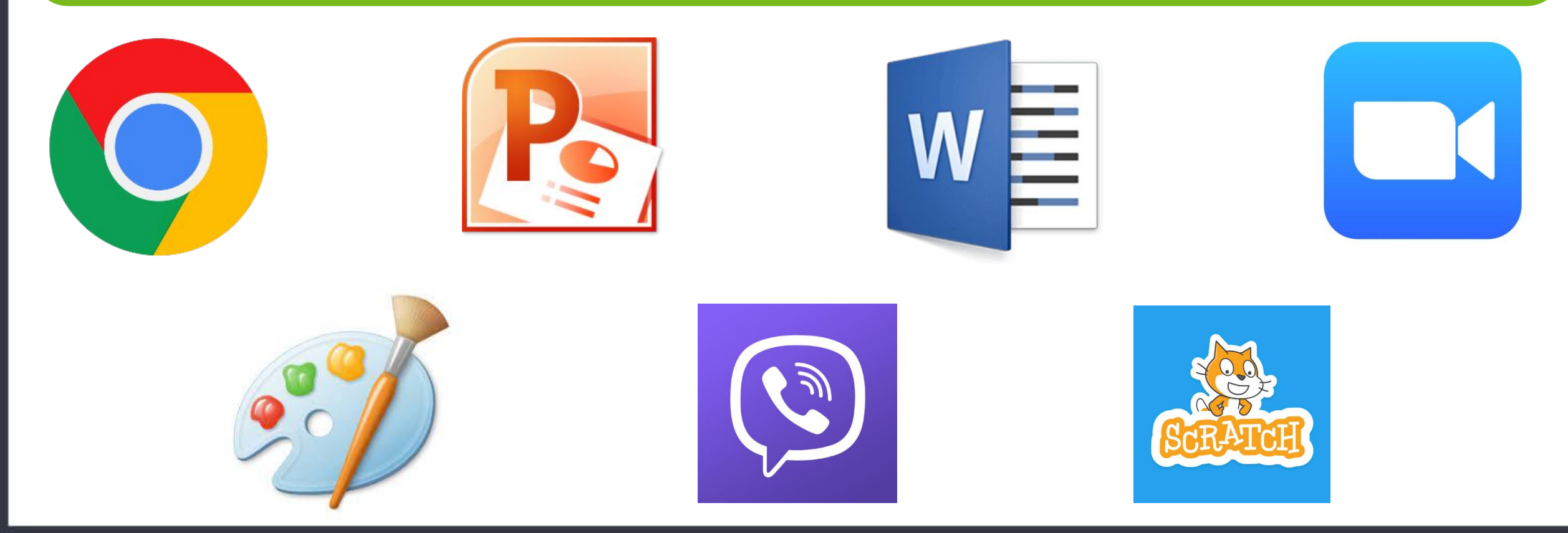

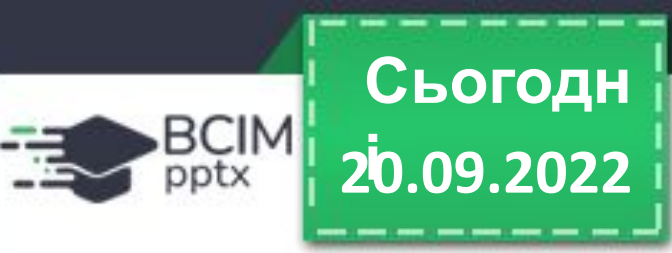

# **Поняття операційної системи**

**З початкової школи ви вже знаєте, що комп'ютерна програма — це алгоритм, призначений для виконання комп'ютером. Є програми для роботи з малюнками, текстами, презентаціями тощо. Але є програми, які мають особливе значення для роботи комп' ютера. Це операційні системи (скорочено ОС). Без операційної системи робота сучасного комп'ютера неможлива.**

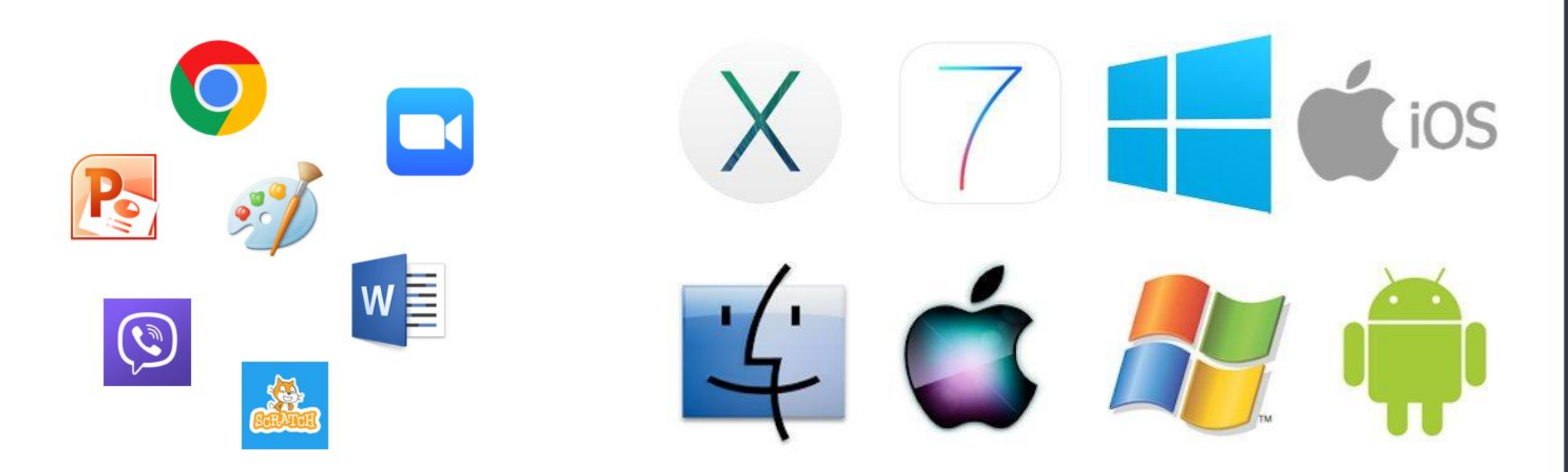

# **Словничок 20.09.2022 і**

**Операційна система** — це комплекс програм, призначений для:

• керування роботою пристроїв комп'ютера;

**Сьогодн**

BCIM pptx

- організації обміну даними між користувачем і комп'ютером;
- забезпечення обміну даними між пристроями комп'ютера;
- організації зберігання даних на носіях даних;
- забезпечення одночасної роботи інших програм.

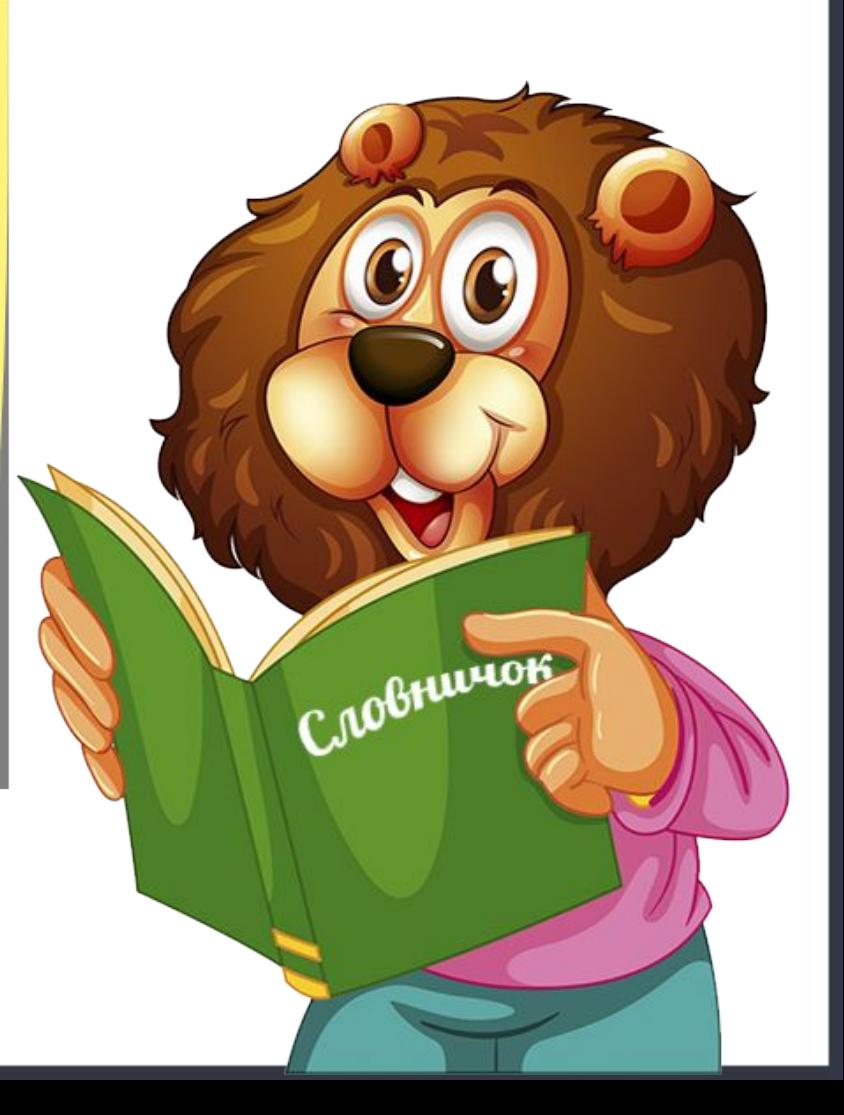

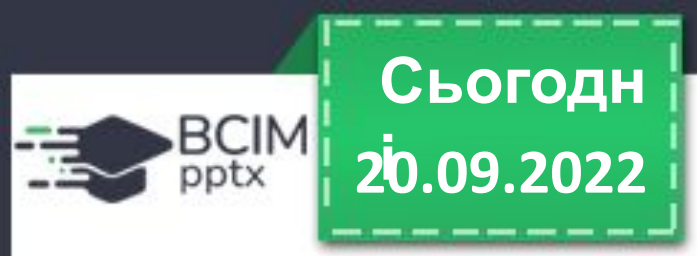

# **Поняття операційної системи**

**Усі програми використовують засоби операційної системи з передавання даних до пристроїв збереження та виведення даних. Для персональних комп'ютерів призначені операційні системи Windows 10, Windows 11, MacOS, Android, Chrome OS та інші.**

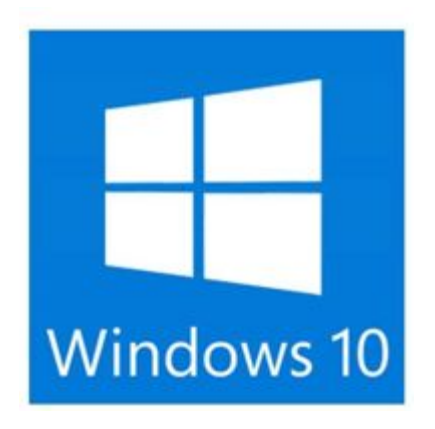

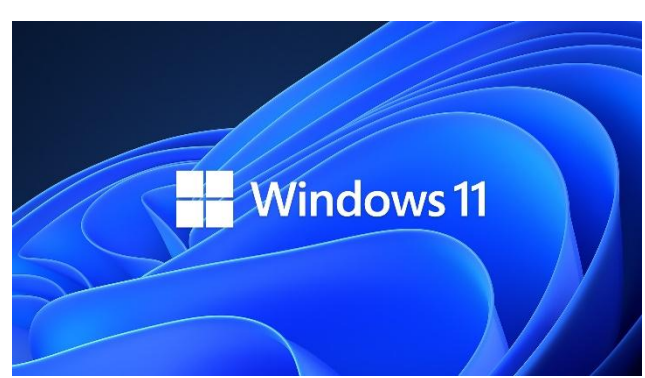

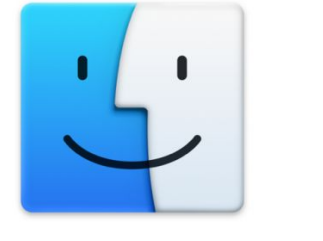

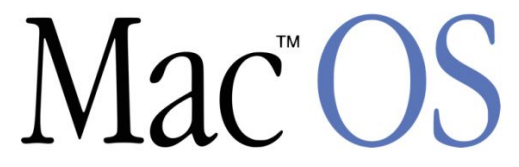

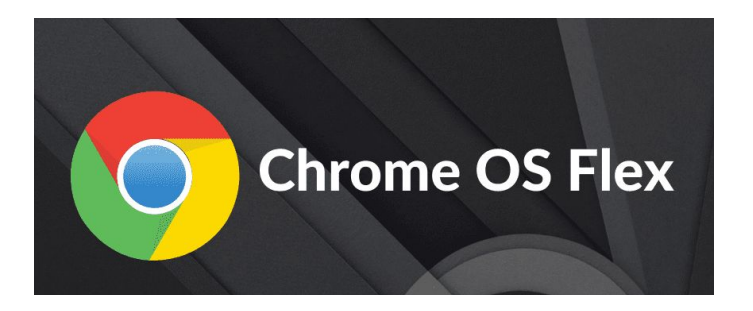

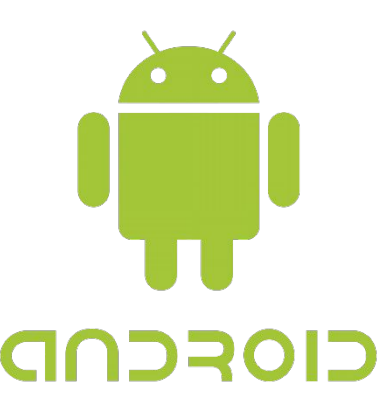

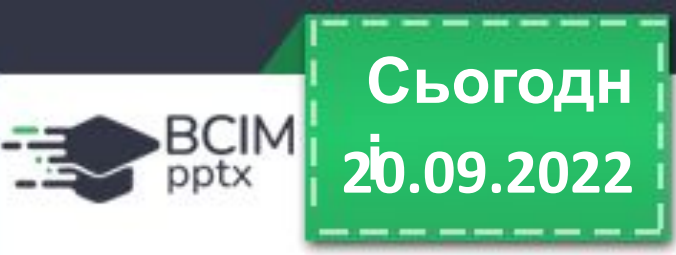

# **Поняття операційної системи**

**Про сучасні операційні системи говорять, що вони мають графічний інтерфейс (засоби забезпечення обміну даними між двома об'єктами). Цей інтерфейс базується на підході, який отримав назву WIMP (англ. Windows, Icons, Menus, Pointer — вікна, значки або піктограми, меню, вказівник).** 

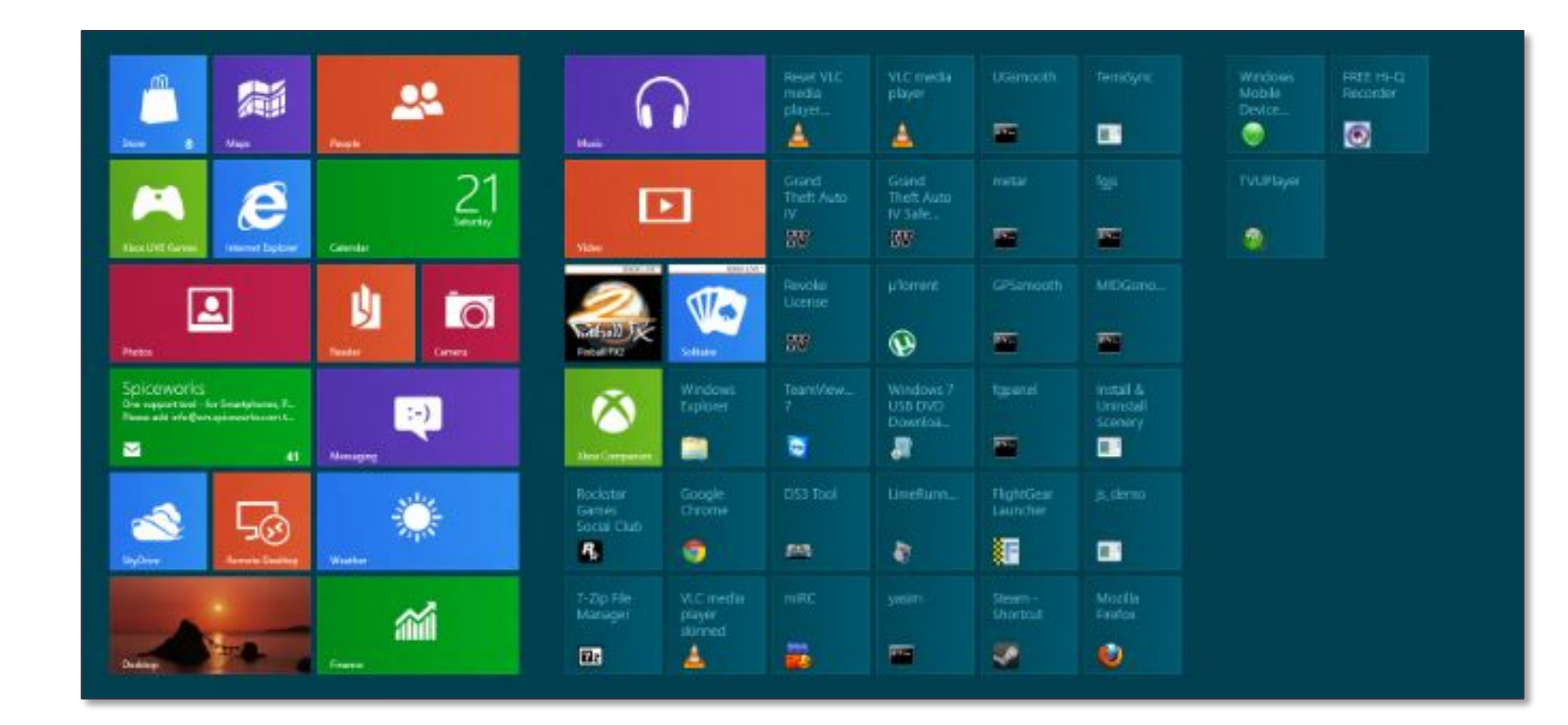

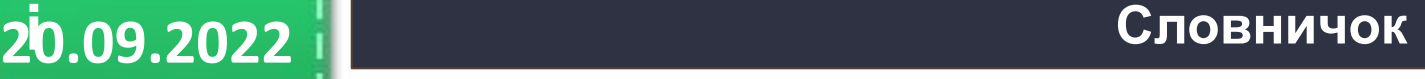

**Файл** (англ., file — підшивка паперів, картотека) — це набір даних певного типу, що розміщується на носії даних і має ім'я.

**Сьогодн**

BCIM

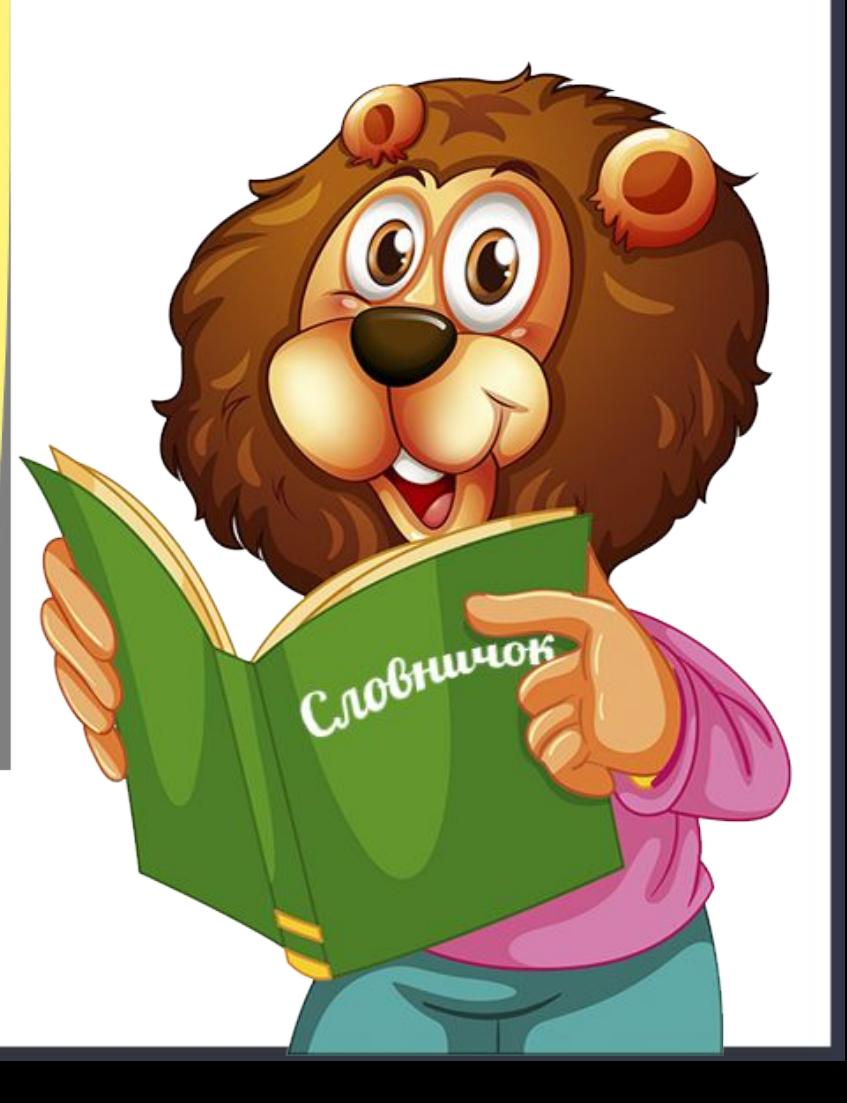

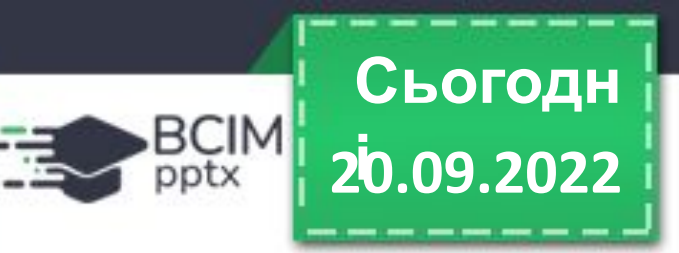

**З курсу інформатики початкової школи ви знаєте, що дані на жорстких магнітних дисках, на картках пам'яті зберігаються у файлах. У них зберігаються дані різних типів — тексти, фотографії, малюнки, пісні, відеофільми та інше. Відповідно до цього, говорять, що файли бувають різних типів — текстові, графічні, відео, звукові тощо. Комп'ютерні програми також зберігаються у файлах.**

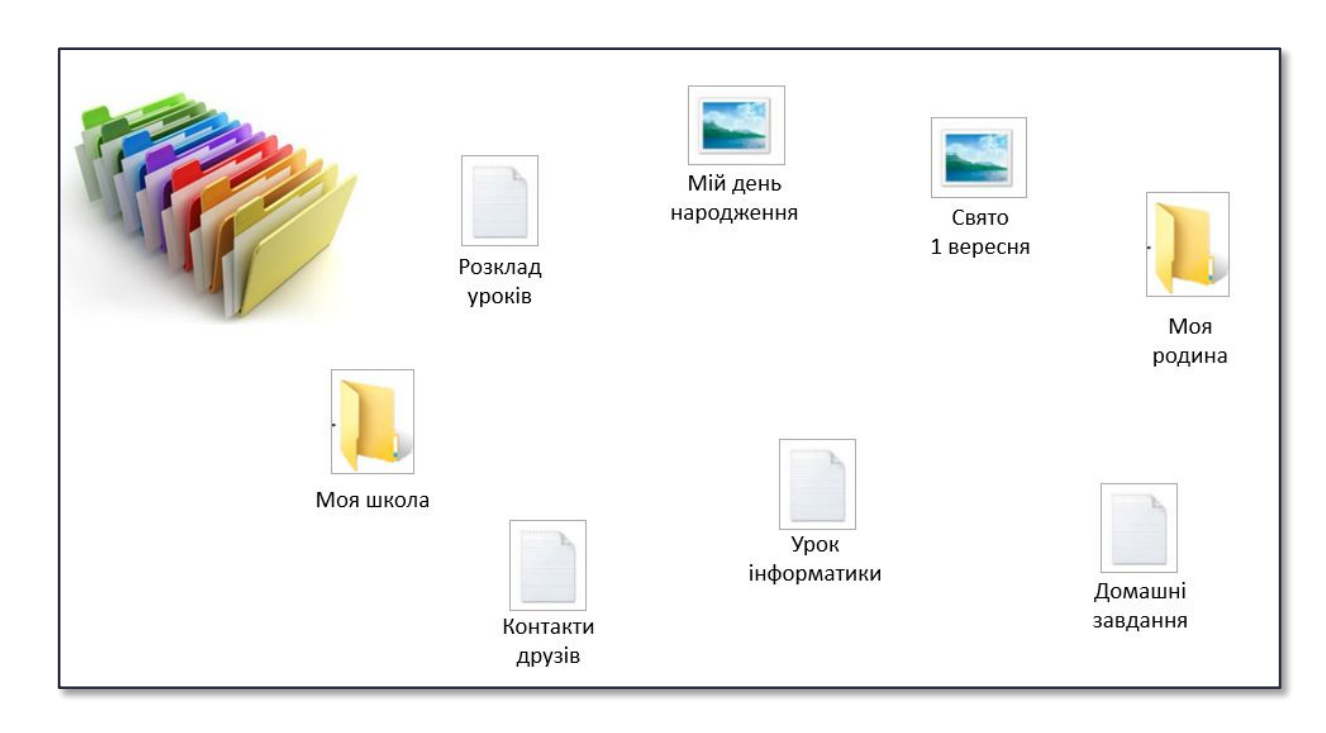

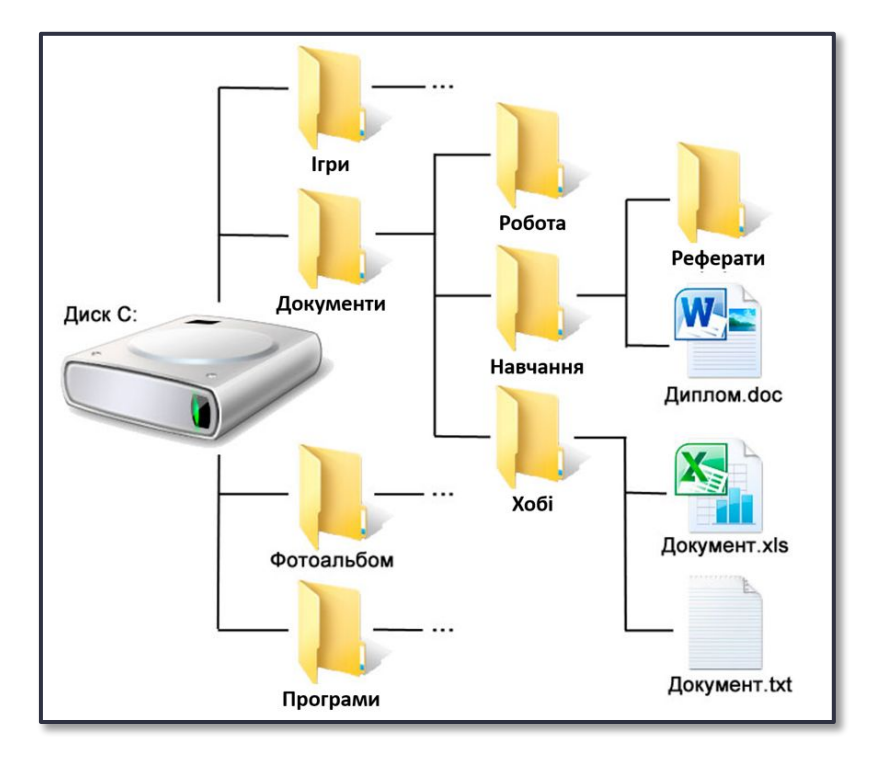

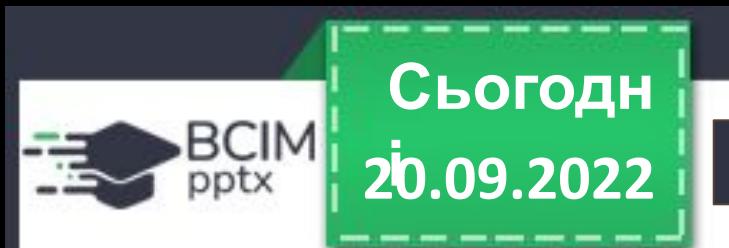

**Кожен файл має ім'я — набір символів, що може містити літери українського, англійського та інших алфавітів, цифри й інші символи. Ім'я файлу може мати розширення — набір символів після останньої крапки в імені. За розширенням імені файлу операційна система «розпізнає» тип файлу та закріплює за ним певний значок. Значки файлів одного типу зазвичай однакові.**

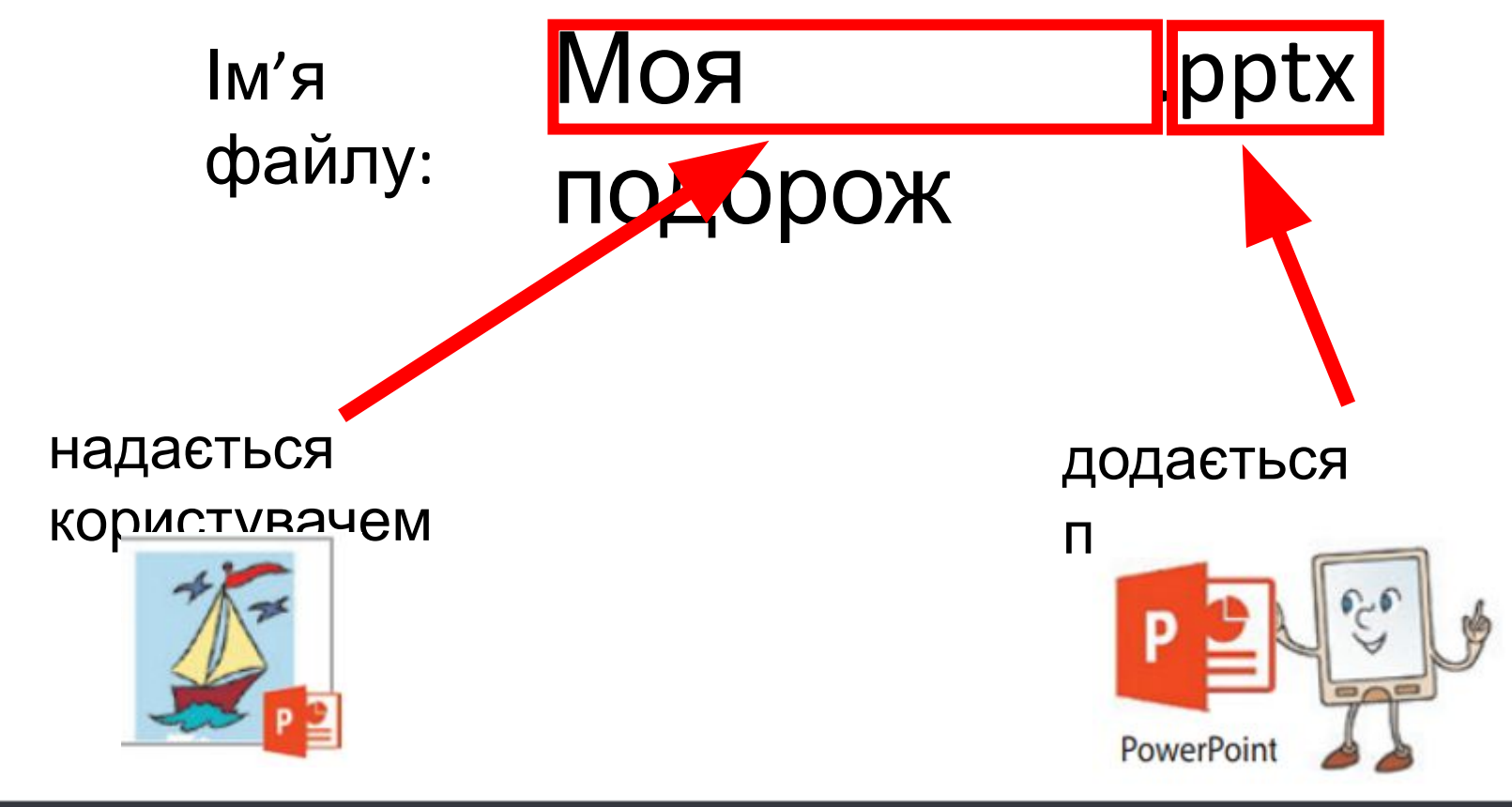

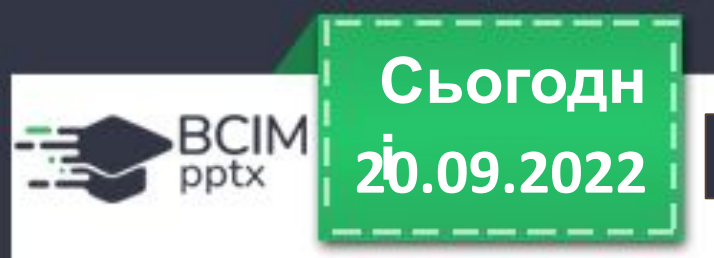

**Щоб швидко знайти потрібні файли, бажано зберігати їх у певному порядку. Для цього** створюються додаткові об'єкти — папки (каталоги). Кожна папка має ім'я. Як правило, ім'я **папки має відповідати типу або призначенню файлів.**

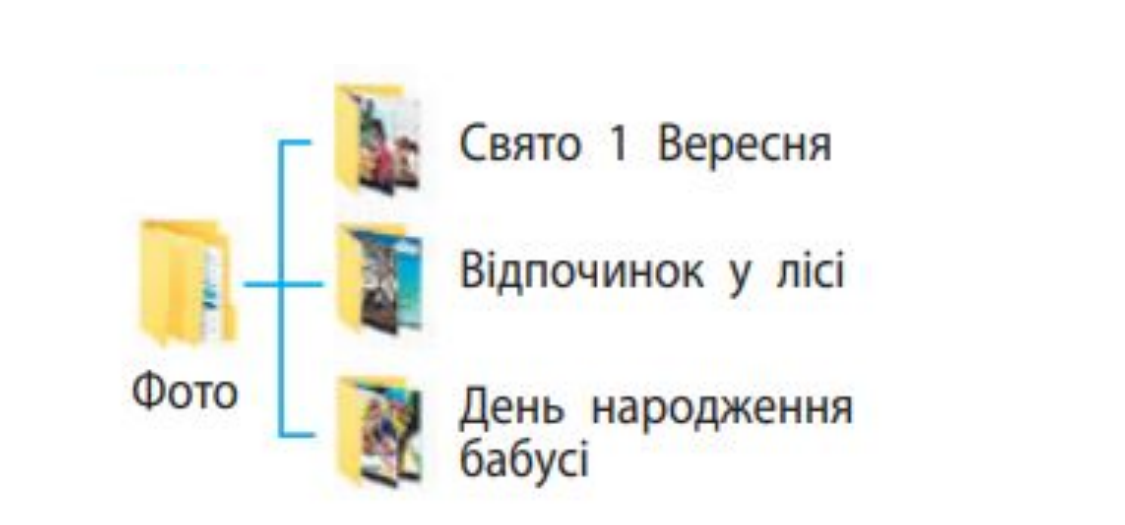

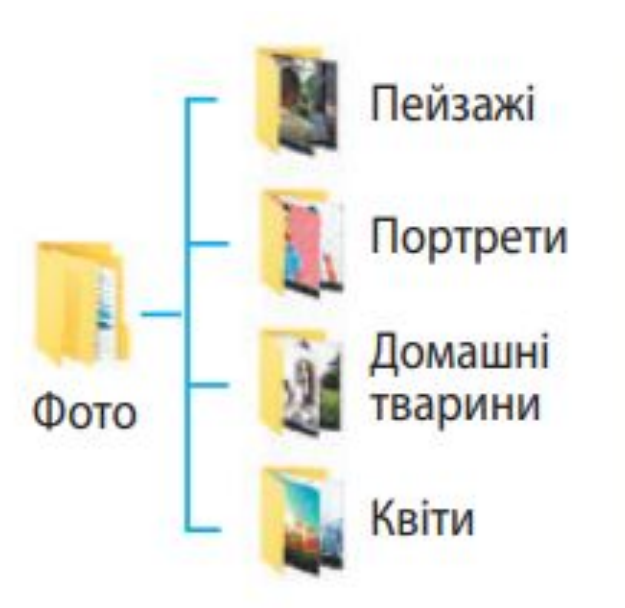

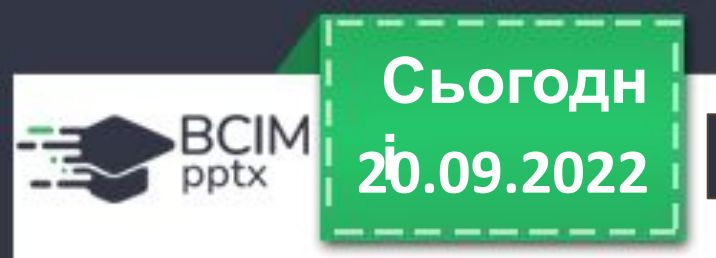

**Папки та файли розміщуються на носіях даних, роботу з якими здійснюють відповідні пристрої. В операційних системах кожний пристрій має свій значок та ім'я. Ім'я зазвичай містить велику літеру англійського алфавіту та двокрапку після неї. Наприклад, А:, С:, D:. Приклади значків та імен пристроїв збереження даних показано на малюнку.**

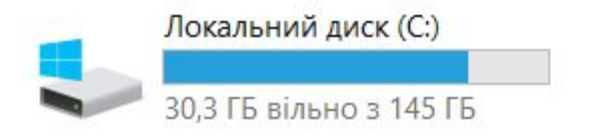

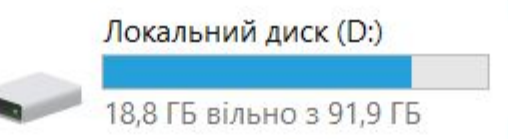

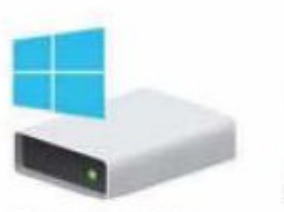

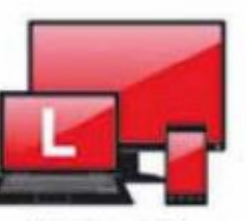

Локальний диск (С.)

USB-дисковод (D:)

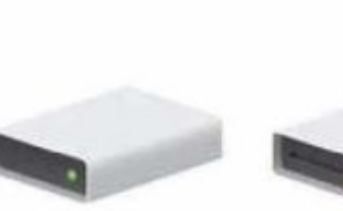

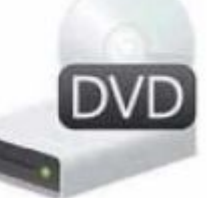

Локальний диск (Е:)

**Дисковод DVD-RW (R)** 

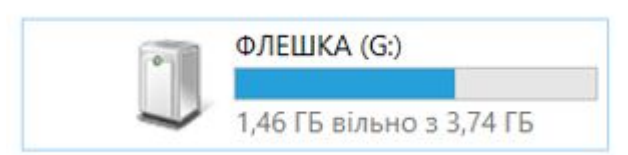

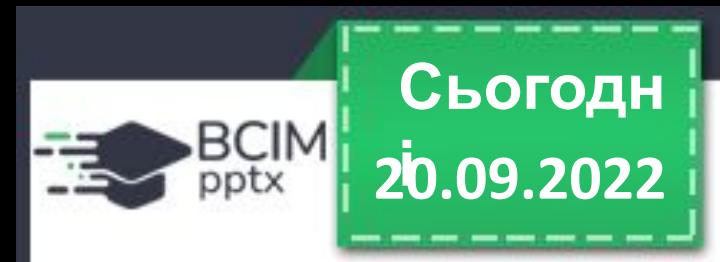

# **Ярлики**

**Ярлик — це посилання на інший об'єкт на цьому самому комп'ютері або в мережі. Таким об'єктом може бути файл, папка, пристрій збереження даних. Значок ярлика зазвичай має зображення стрілки у лівому нижньому куті. Однак у певних випадках стрілка на зображенні значка ярлика відсутня.**

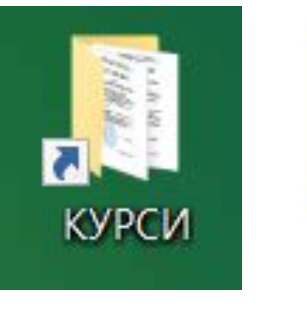

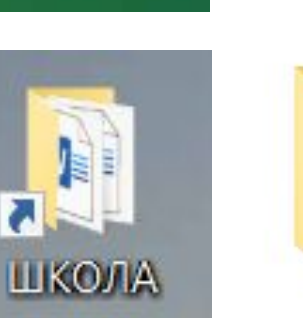

**КУРСИ** 

ШКОЛА

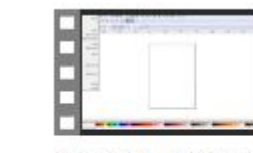

Урок 1. Робота з графічними примітивами у векторному гр...

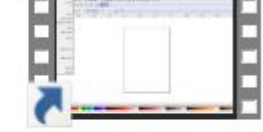

Урок 1. Робота з графічними примітивами у векторному гр...

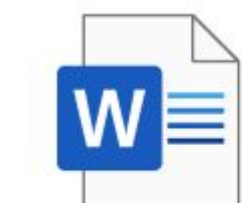

Кульбабка 9 клас.docx

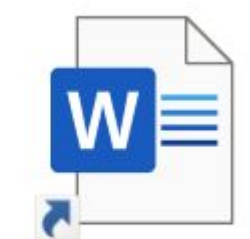

Кульбабка 9 клас.docx

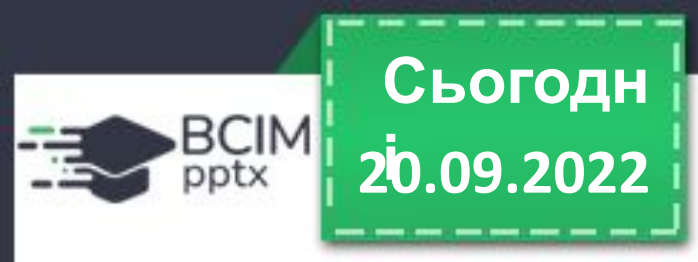

**і Якщо двічі клацнути на значку ярлика, то відбудеться дія, яка залежить від типу об'єкта, на який посилається ярлик:** 

файл програми — програма запуститься на виконання;

файл з малюнком, текстом, презентацією, відеофільмом тощо відкриється зазначений файл у вікні програми, у якій опрацьовуються файли цього типу;

папка — запуститься програма Провідник, у вікні якої буде відображено список імен файлів і папок цієї папки;

пристрій збереження даних — запуститься програма Провідник, у вікні якої відображатиметься список імен файлів і папок на носії даних.

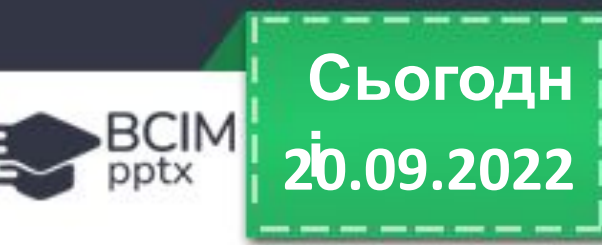

**Ви вже навчилися виконувати певні операції над папками та файлами з використанням контекстного меню цих об'єктів. Нагадаємо алгоритми виконання цих операцій.** 

**Алгоритм створення папки з використанням контекстного меню:**  відкрити контекстне меню вільного місця => Створити папку => ввести ім'я папки => Enter.

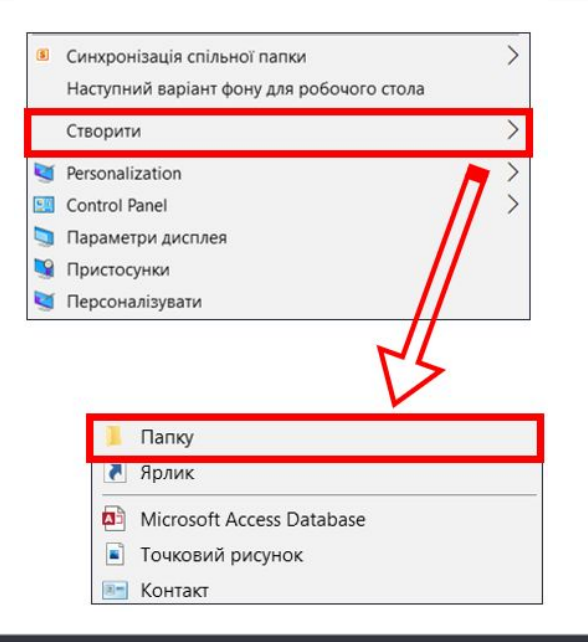

**Алгоритм створення файлу з використанням контекстного меню:**  відкрити контекстне меню вільного місця => Створити точковий рисунок => ввести ім'я файлу => Enter.

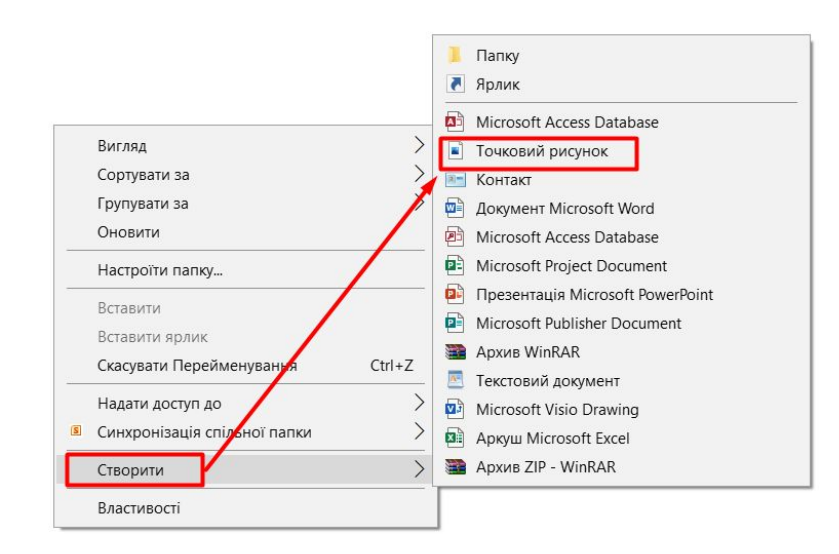

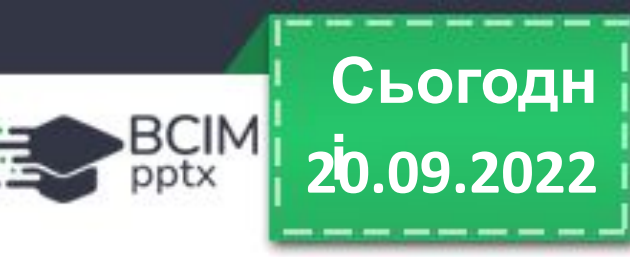

# **і Операції над папками, файлами, ярликами**

**Алгоритм видалення папки або файлу з використанням контекстного меню:**  відкрити контекстне меню об'єкта =>

Видалити.

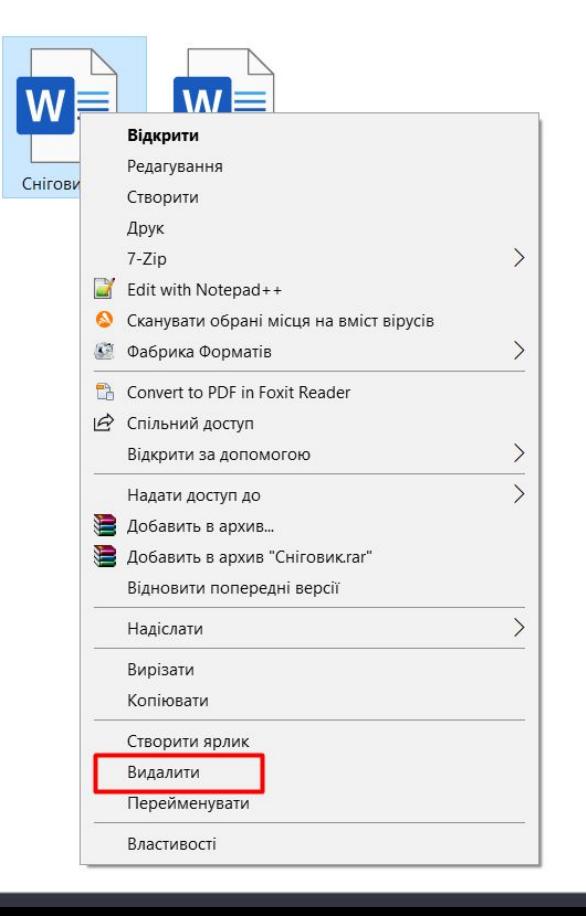

**Алгоритм копіювання папки або файлу з використанням контекстного меню:**  відкрити контекстне меню об'єкта => Копіювати => потрібна папка => контекстне меню вільного місця => Вставити.

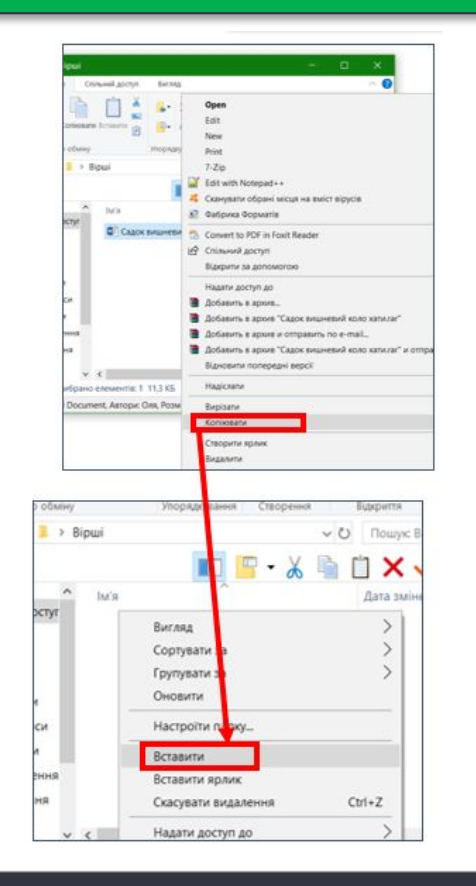

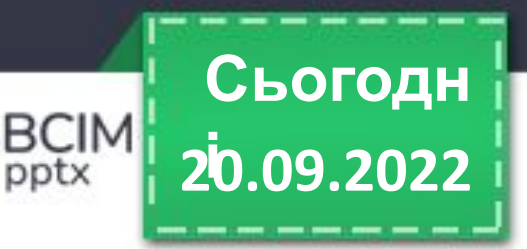

pptx

# **Операції над папками, файлами, ярликами**

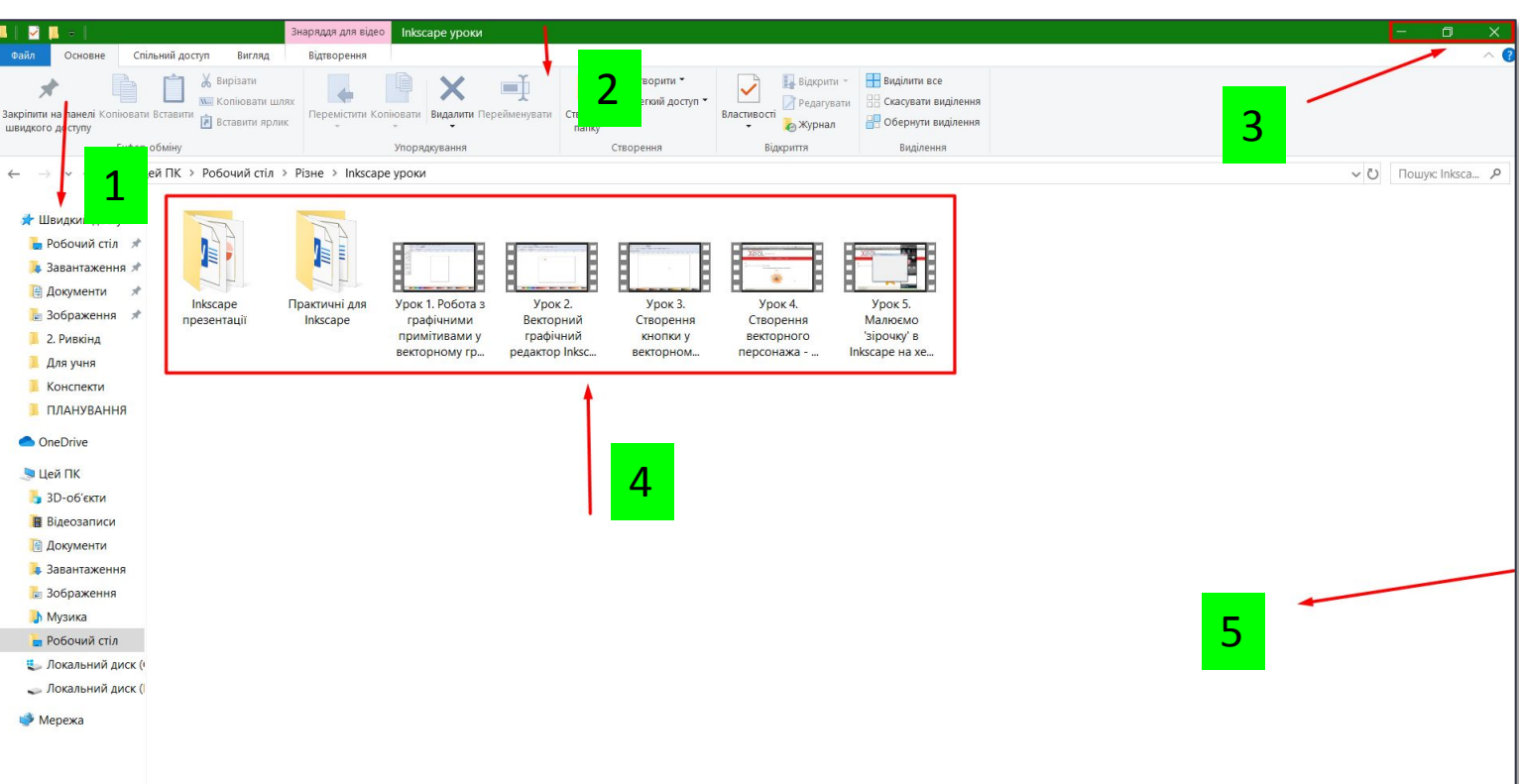

- 1 область деревурічна
- 3 кнопки керування вікном
- 4 значки об'єктів
- 5 робоча область вікна

**Зазначені операції над папками та файлами можна виконувати не тільки з використанням контекстного меню об'єктів. Можна також використати елементи керування вікна програми** *Провідник***. Для запуску програми** *Провідник* **можна скористатися вже відомою операцією — подвійним клацанням лівою кнопкою миші після наведення вказівника на значок папки або вибрати кнопку** *Файловий провідник* **на Панелі завдань.** 

# **Операції над папками, файлами, ярликами**

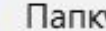

BCIM pptx

### А Ярлик

Microsoft Access Database **A** 

**20.09.2022 і**

**Сьогодн**

- Точковий рисунок
- Контакт
- Документ Microsoft Word
- Microsoft Access Database
- Microsoft Project Document **PE**
- Презентація Microsoft PowerPoint
- Microsoft Publisher Document
- **Архив WinRAR**
- Текстовий документ
- Microsoft Visio Drawing 四月
- Аркуш Microsoft Excel
- **Архив ZIP WinRAR**

Список кнопки **Створити**

**Наведемо алгоритм створення папки з використанням** *Провідника***:** відкрити потрібну папку => Основне => Створення => Створити папку => увести  $\mathsf{im}'$ я папки => Enter.

**Для створення файлів з використанням Провідника потрібно на вкладці** *Створення* **відкрити список кнопки Створити та вибрати потрібний тип файлу, наприклад,** *Точковий рисунок***. Потім увести замість слів** *Створити точковий рисунок* **(для інших типів файлів буде запропоновано інше ім'я) ім'я нового файлу та натиснути клавішу Enter.**

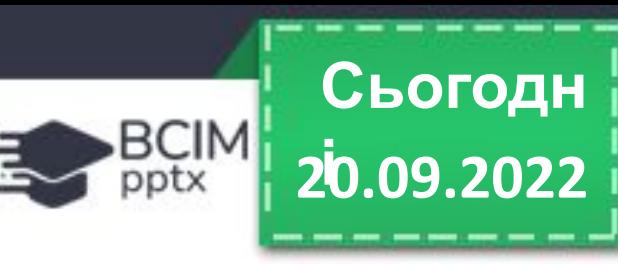

# **Операції над папками, файлами, ярликами**

**Створення ярликів здійснюється за таким алгоритмом:** 

- **1. Відкрити у вікні Провідника папку, у якій буде створено ярлик.**
- **2. Виконати Основне => Створення => Створити => Ярлик.**
- **3. Вибрати у вікні** *Створення ярлика* **кнопку** *Огляд***.**
- **4. Вибрати у вікні** *Пошук файлів або папок* **об'єкт, на який буде посилатися ярлик**
- **5. Вибрати кнопку ОК.**

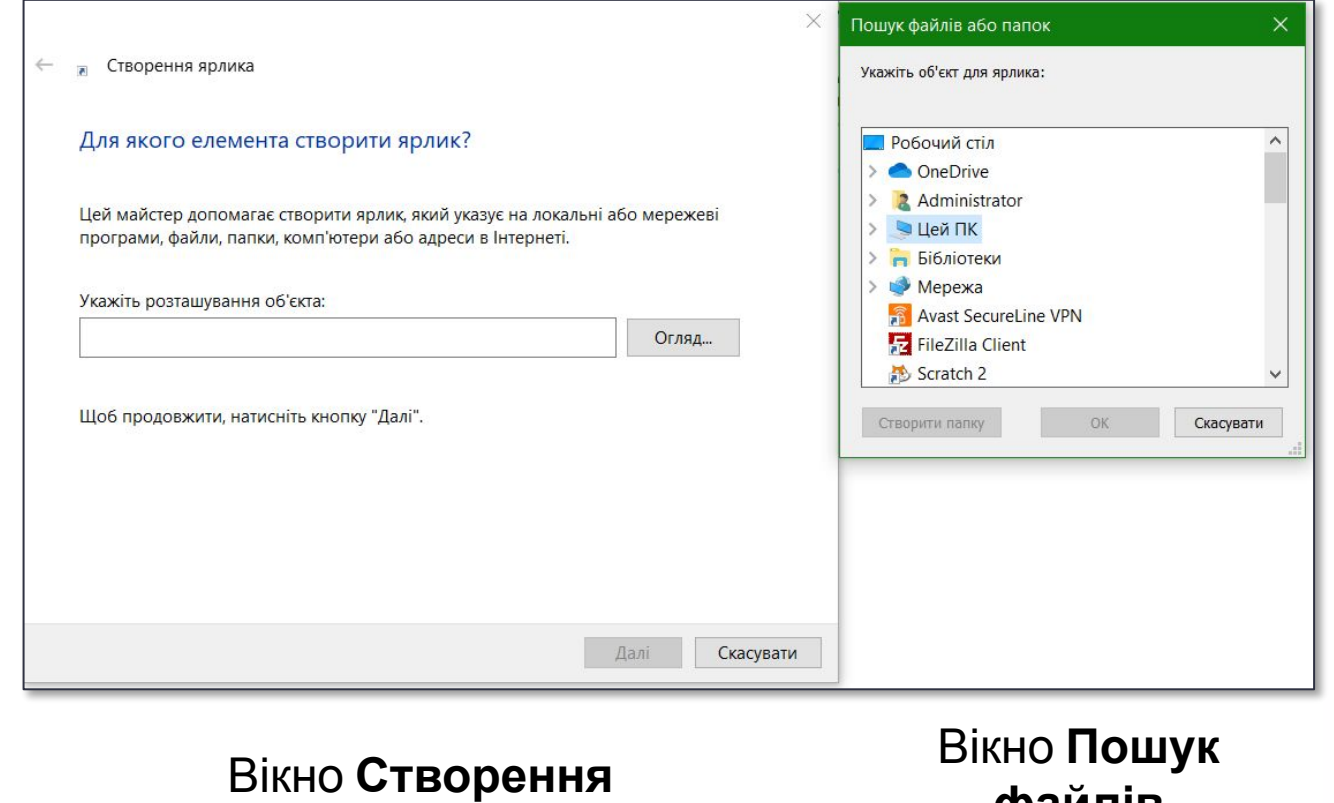

**ярлика**

**файлів** або **папок**

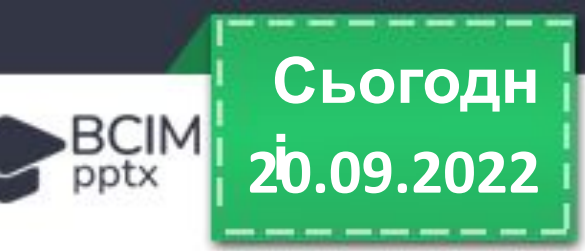

# **і Операції над папками, файлами, ярликами**

**Для копіювання файлів і папок з використанням Провідника потрібно виконати алгоритм:** 

вибрати об'єкт => Основне => Буфер обміну => Копіювати => відкрити потрібну папку => Основне => Буфер обміну =>

### Вставити.

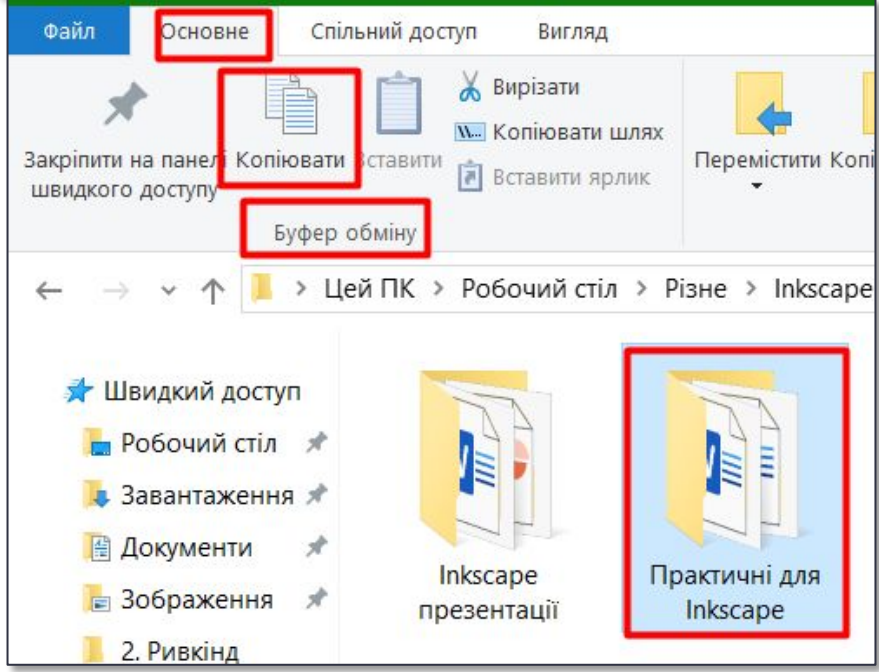

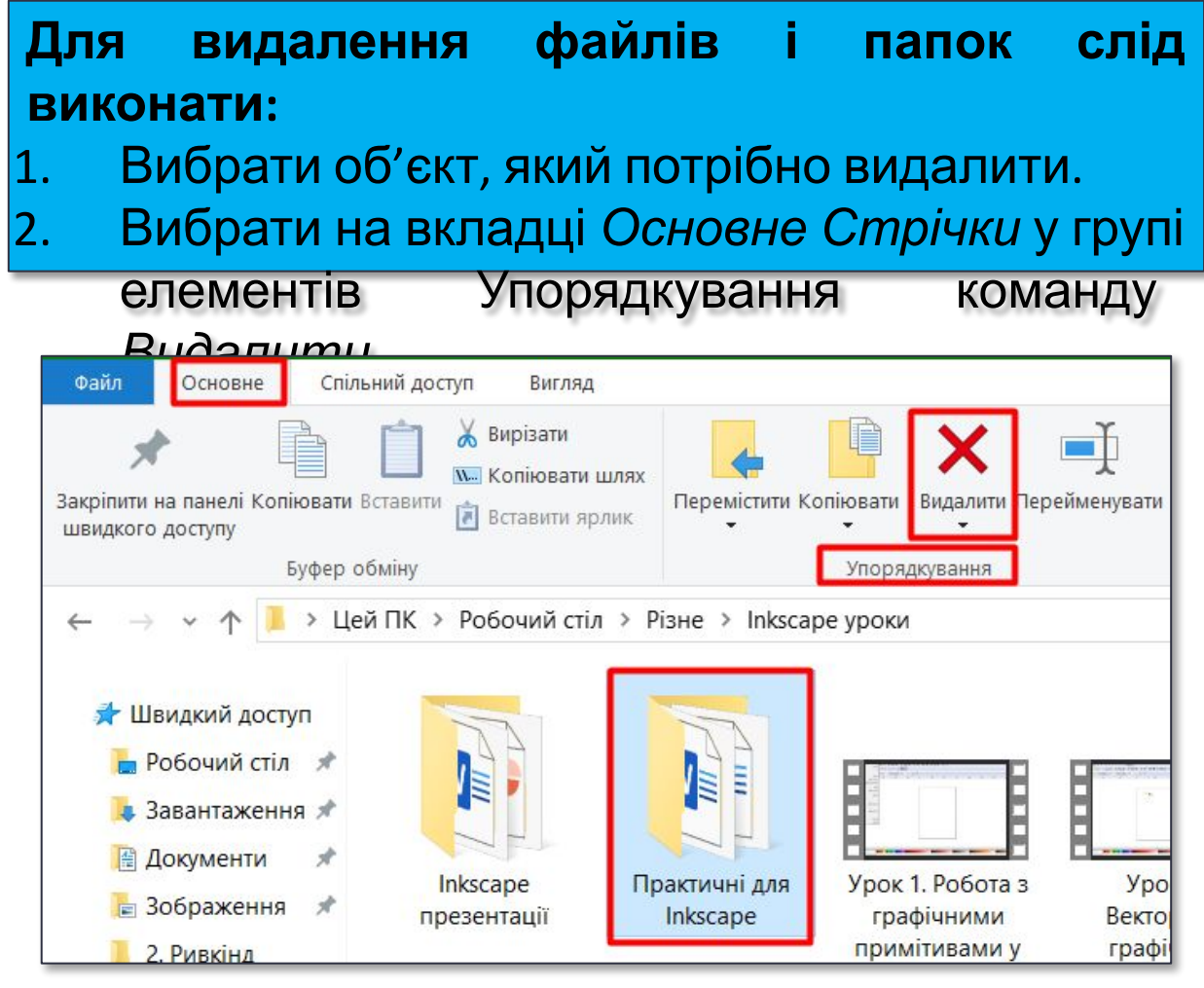

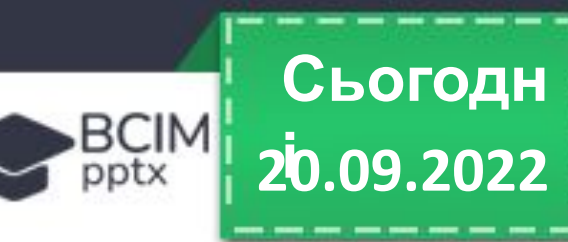

# **Перейменування та переміщення об'єктів**

**Зміна імен файлів і папок у програмі Провідник здійснюється за алгоритмом:**  вибрати об'єкт => Основне упорядкування => Перейменувати => увести нове ім'я => Enter. **Операція переміщення об'єктів з використанням елементів керування програми Провідник здійснюється за алгоритмом, схожим з операцією копіювання. Тільки замість кнопки Копіювати слід вибрати кнопку Вирізати.**

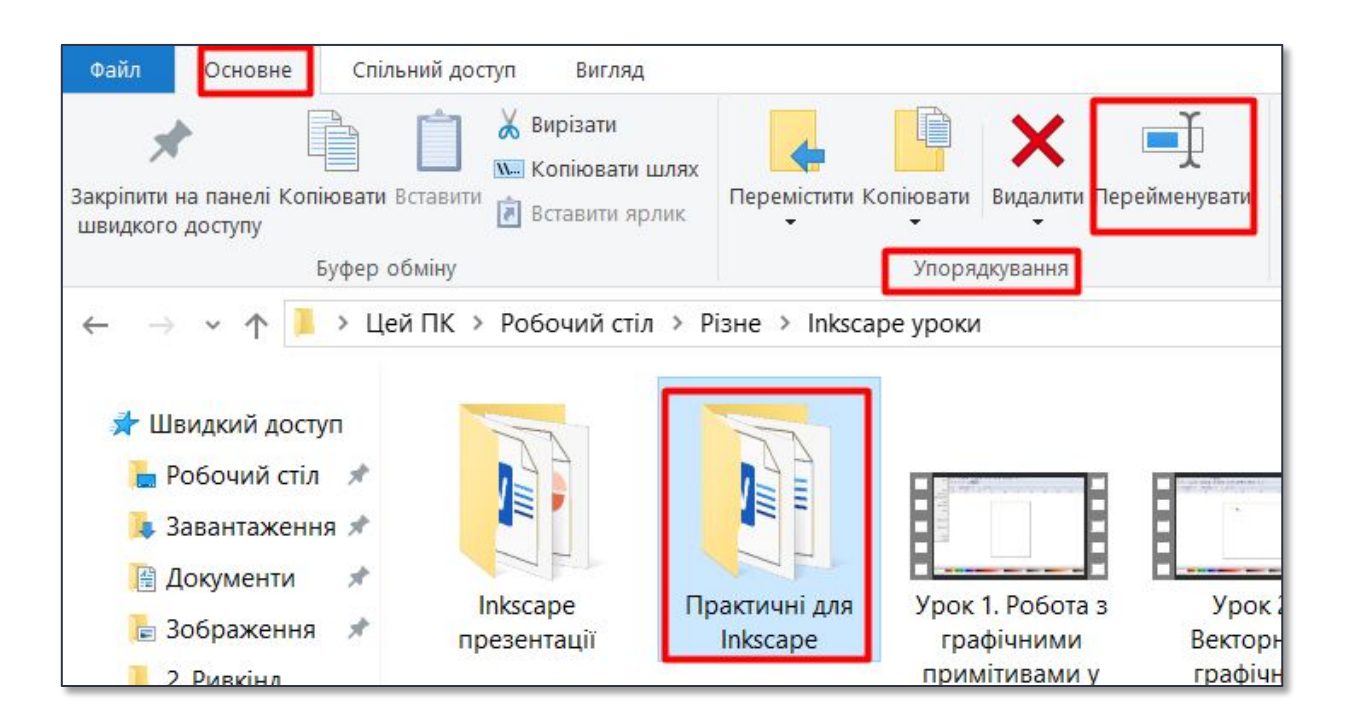

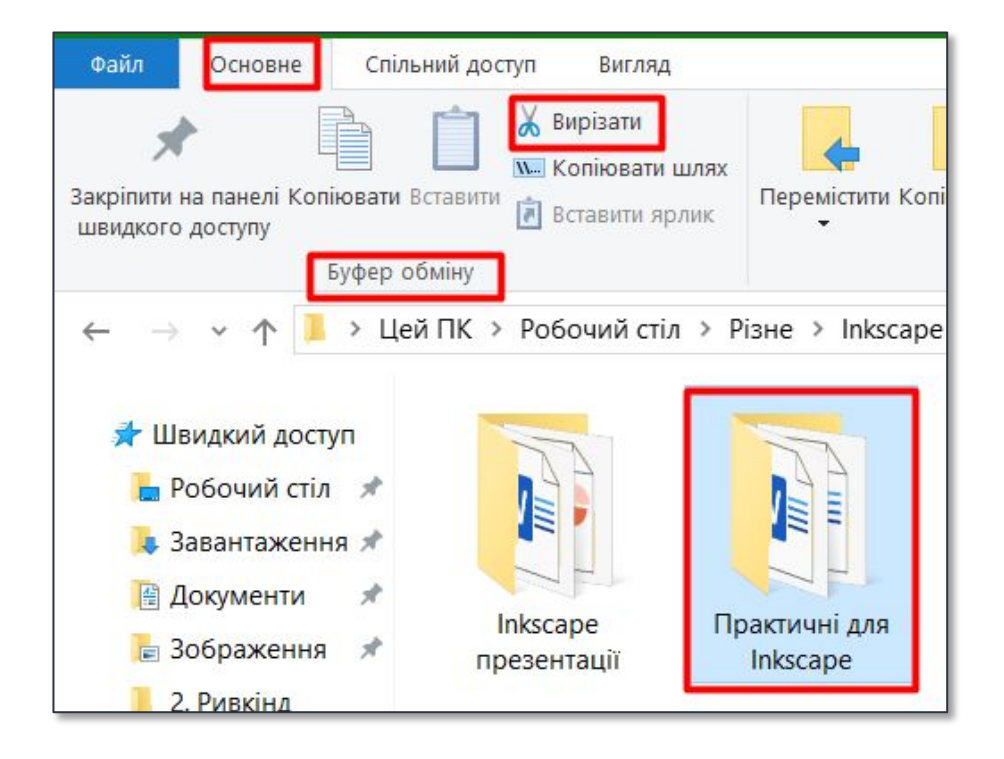

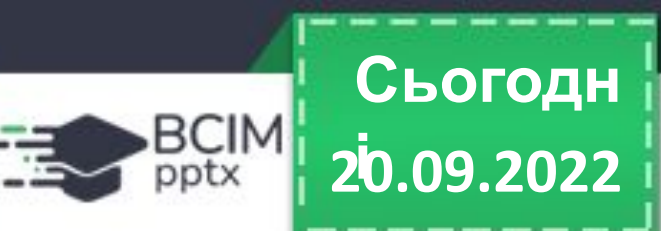

**Іншим способом переміщення об'єктів є використання елементів керування групи Упорядкування за таким алгоритмом:** 

- 1. Вибрати об'єкт.
- 2. Виконати **Основне** => **Упорядкування** => **Перемістити**. Список кнопки **Перемістити**
- 3. Вибрати у списку кнопки **Перемістити** папку, у яку буде переміщено об'єкт, або (якщо потрібної папки немає у списку) вибрати команду **Вибрати розташування** та обрати потрібну папку у вікні, що відкриється.
- 4. Вибрати кнопку **Перемістити**.

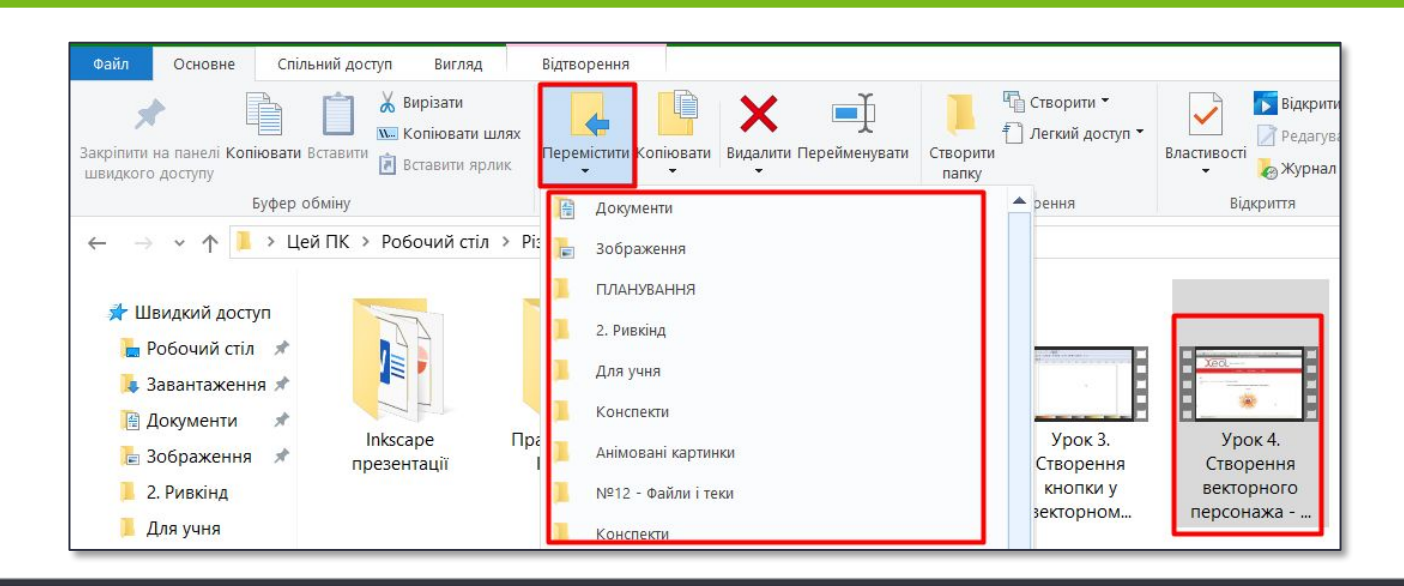

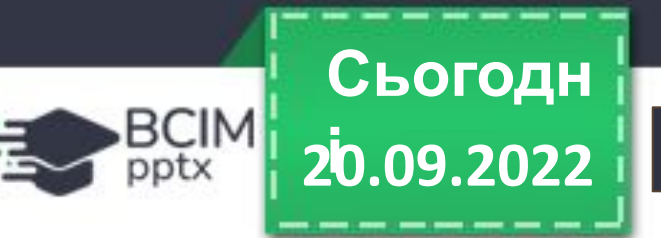

# **Відновлення об'єктів**

**З операцією видалення папок і файлів ви ознайомилися в початковій школі й у цьому пункті. Але об'єкти не завжди видаляються остаточно. Зазвичай після видалення вони потрапляють до** *Кошика***. З Кошика об'єкти можна відновити в папку, у якій вони були розміщені до видалення. Для відновлення об'єктів потрібно відкрити вікно папки** *Кошик* **і після вибору об'єктів для відновлення вибрати на вкладці** *Керування Стрічки* **у групі елементів** *Відновлення* **кнопку** *Відновити виділені елементи***. Для відновлення всіх об' єктів слід вибрати кнопку** *Відновити всі елементи***. Для відновлення можна також використати відповідну команду з контекстного меню об'єктів.** 

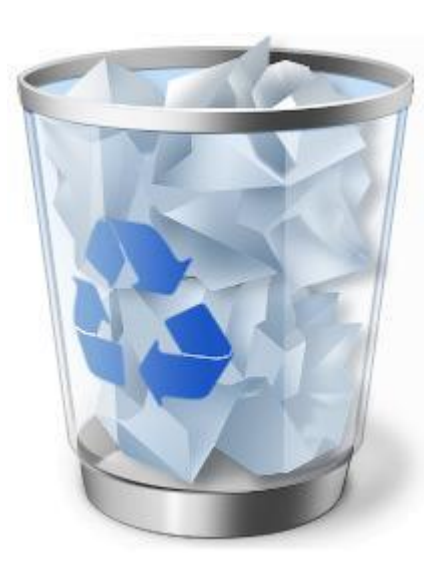

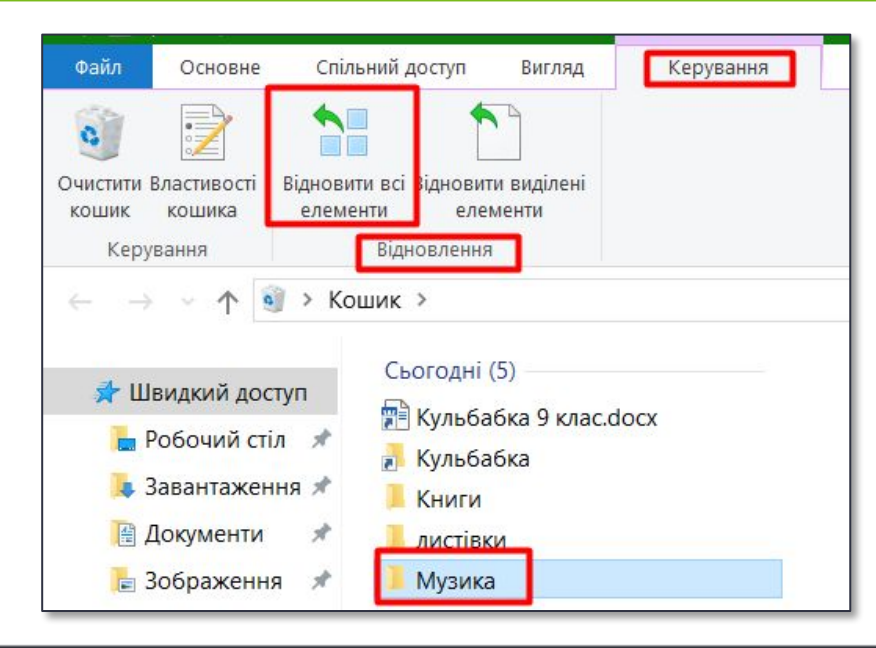

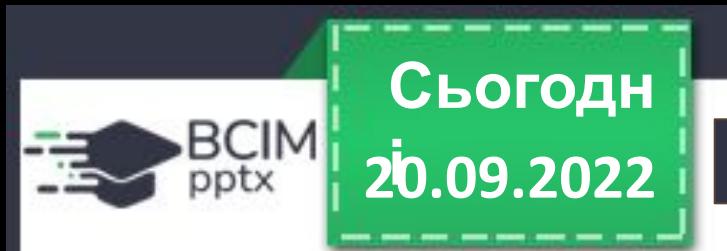

# **Відновлення об'єктів**

**Для остаточного видалення об'єктів потрібно вибрати команду** *Очистити кошик* **з контекстного меню** *Кошика* **або таку саму кнопку з його** *Стрічки***. Звертаємо вашу увагу, об'єкти, видалені зі змінних носіїв, до Кошика не потрапляють і не можуть бути відновлені зазначеним способом.**

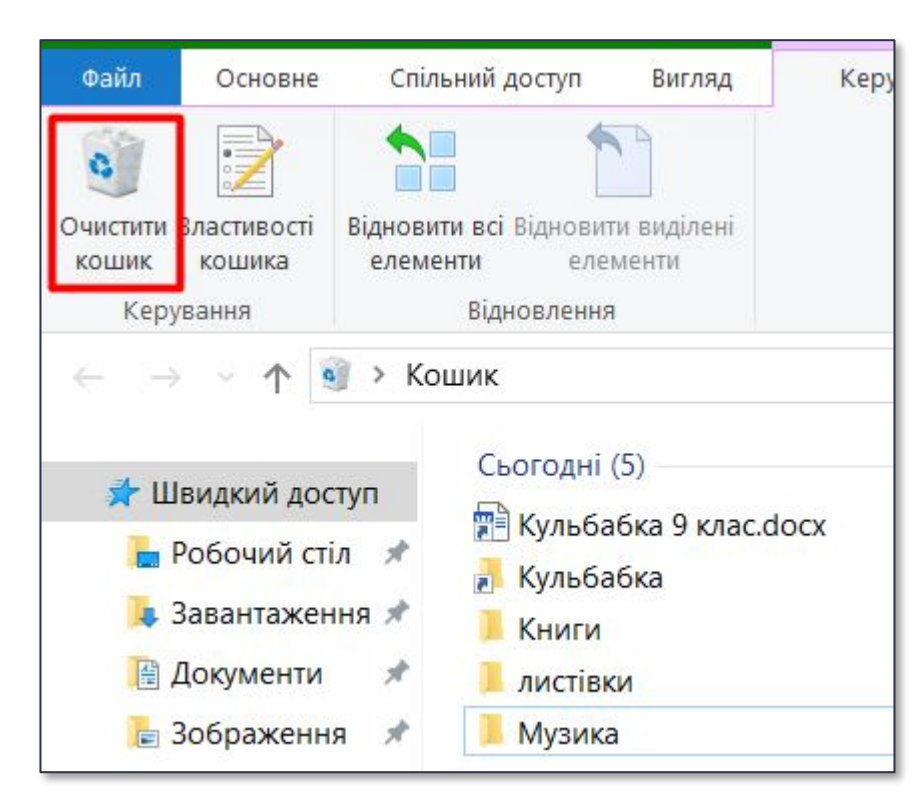

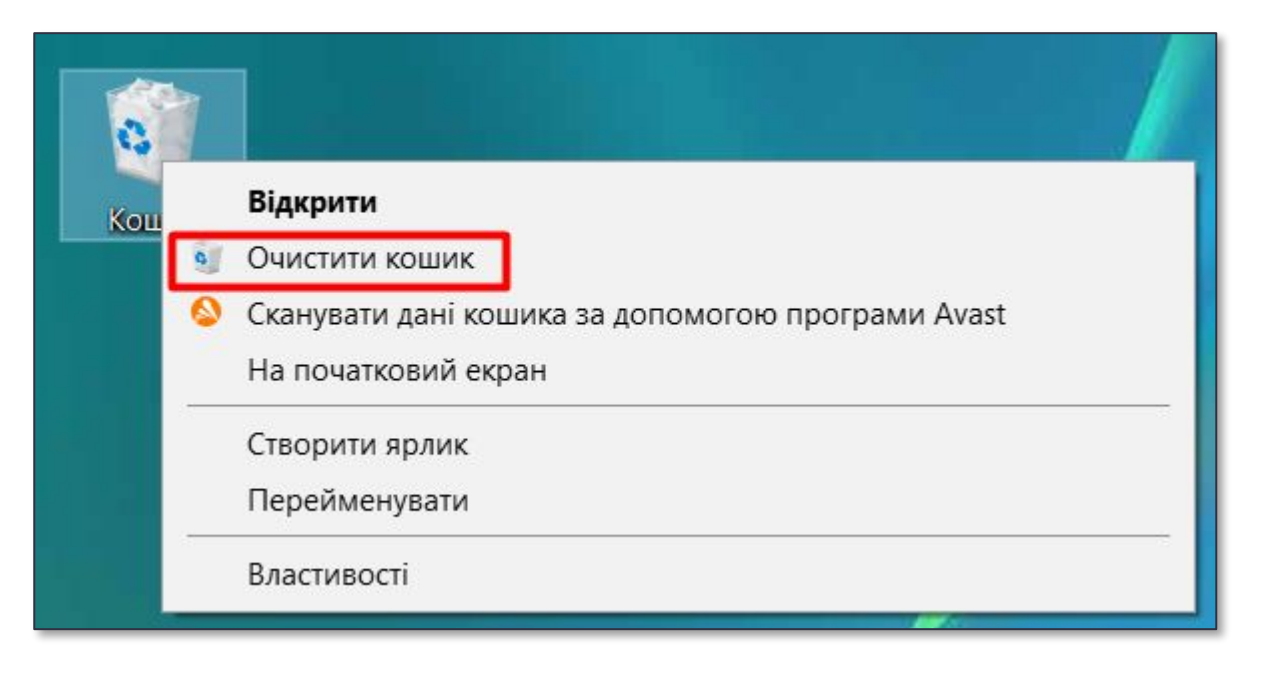

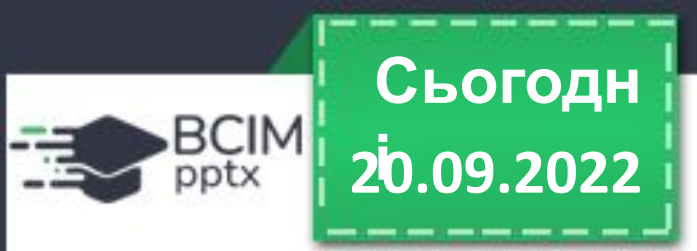

# **Відновлення об'єктів**

**Ще одним способом виконання операцій над об'єктами є використання сполучень клавіш. Перелік команд, які можна виконати, використовуючи сполучення клавіш, наведено в таблиці. Слід враховувати, що літери С, X, V, Z, А у сполученнях — це літери англійського алфавіту і позначають відповідну клавішу. Ці клавіші використовуються незалежно від встановленої мови введення тексту.**

*Перелік команд, які можна виконати з*

*використанням сполучення клавіш*

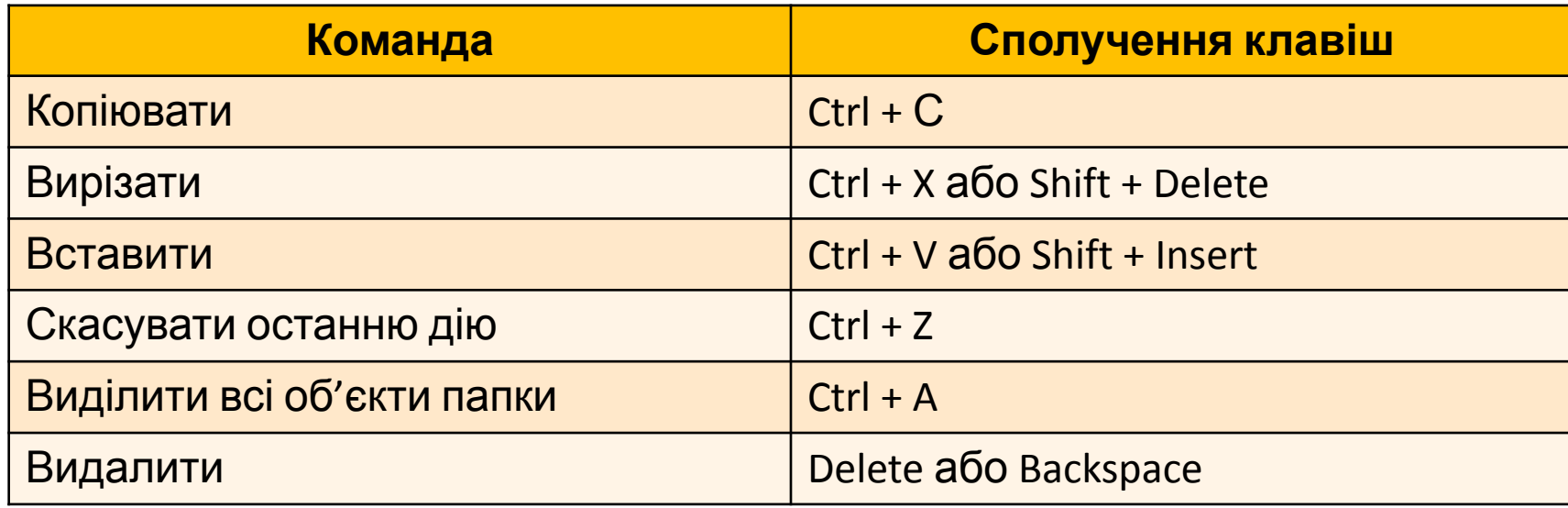

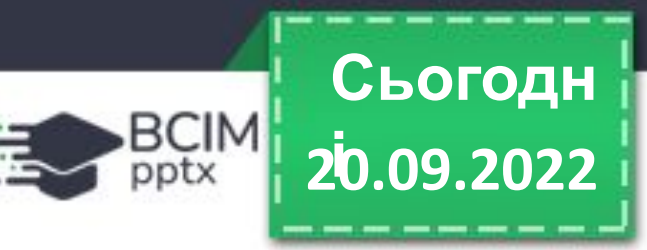

# **Прикладні комп'ютерні програми**

**Більшість програм, з якими ви працювали в початковій школі, належать до прикладного програмного забезпечення. Це такі програми, як графічний редактор, програми роботи з текстами, редактори презентацій, середовища програмування тощо. Значна частина з них — це прикладні програми загального призначення, тобто такі прикладні програми, що використовуються в різних галузях людської діяльності для опрацювання текстів, малюнків, мультимедійних даних, електронних таблиць, створення презентацій та іншого.** 

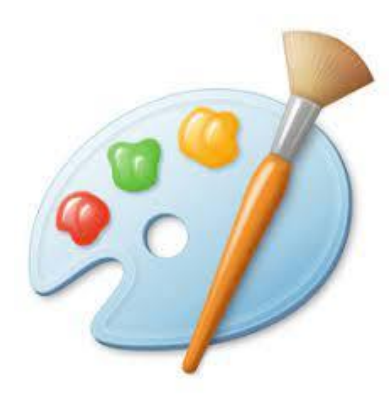

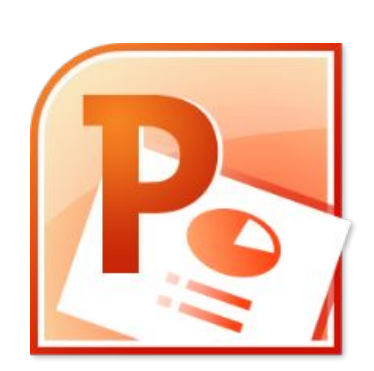

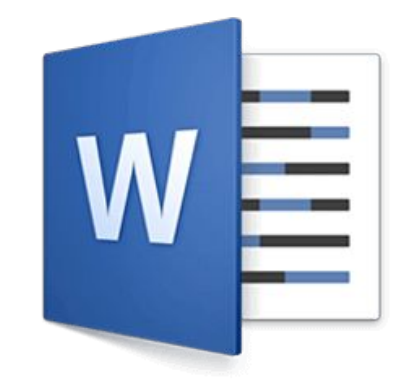

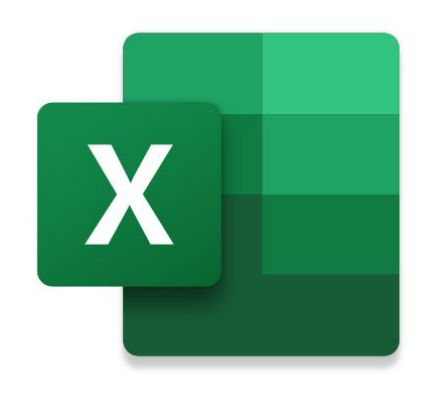

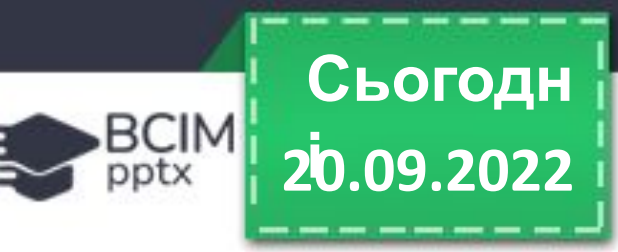

# **Прикладні комп'ютерні програми**

**Прикладні програми спеціального призначення використовуються для опрацювання даних у певній галузі діяльності, на конкретному підприємстві, в організації, фірмі або їх підрозділі. До такого типу програм належать програми для створення відеоефектів під час створення кінофільмів, креслень машин і механізмів у конструкторських і проєктних бюро, діагностування захворювань у медичних закладах, створення шкільного розкладу уроків та іншого.**

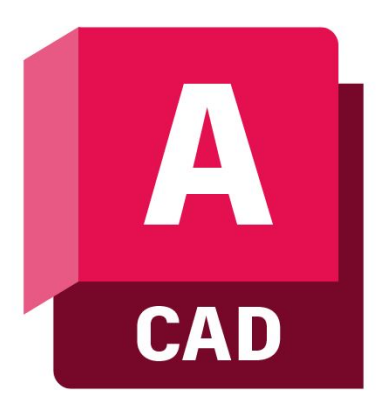

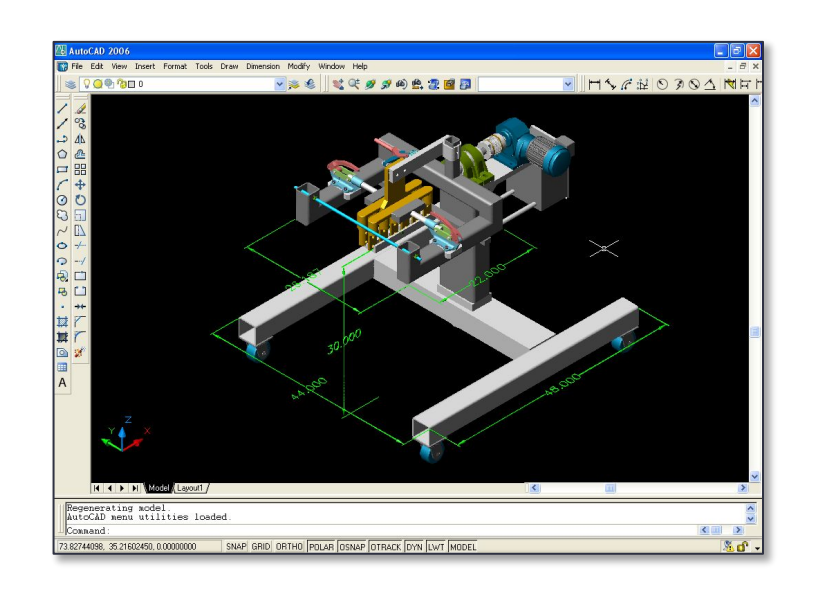

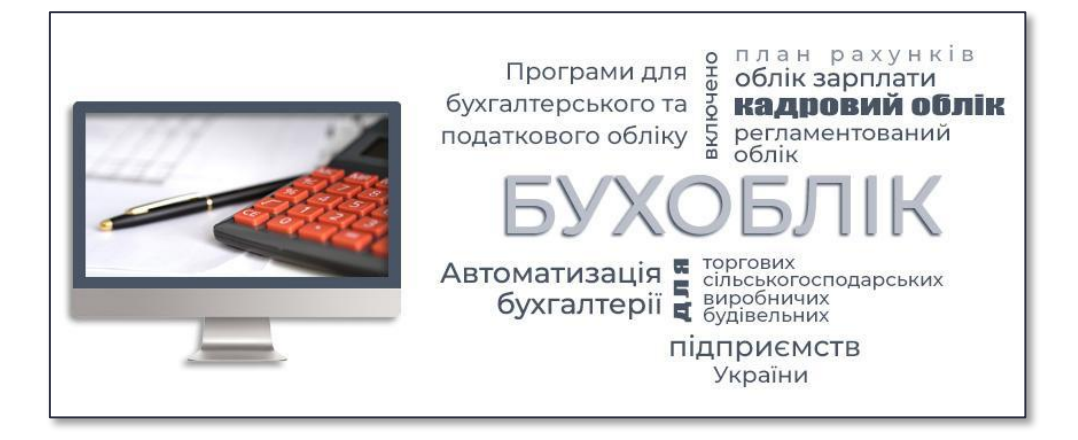

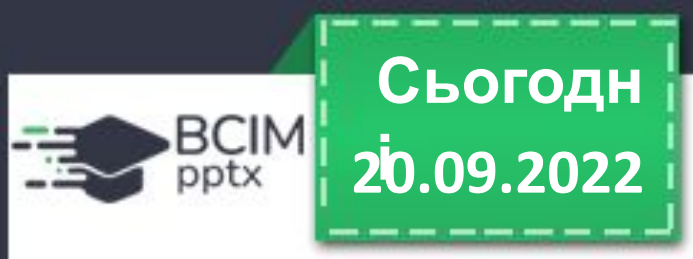

# **Прикладні комп'ютерні програми**

**Окремою групою прикладних програм є системи програмування, призначені для створення програм з використанням мов програмування, наприклад Scratch, Free Pascal, DEV—C++, Lazarus, Python та інші.** 

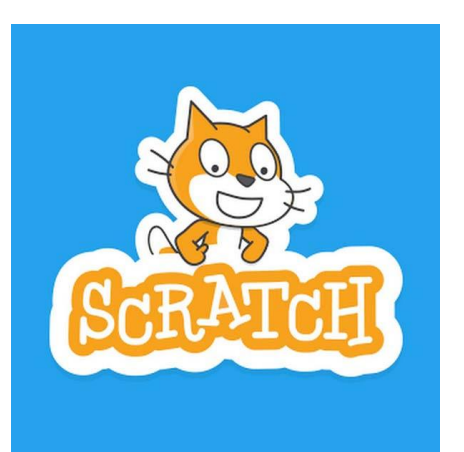

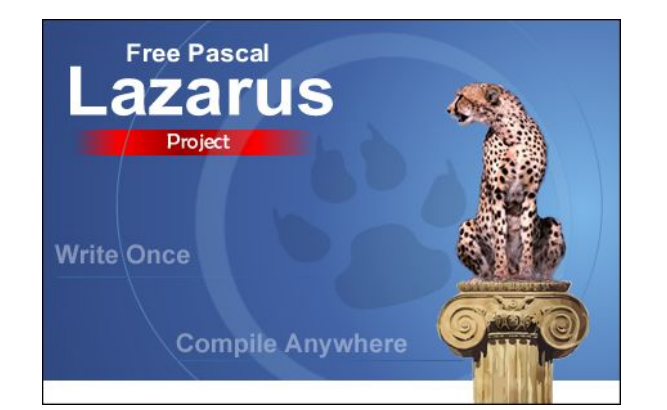

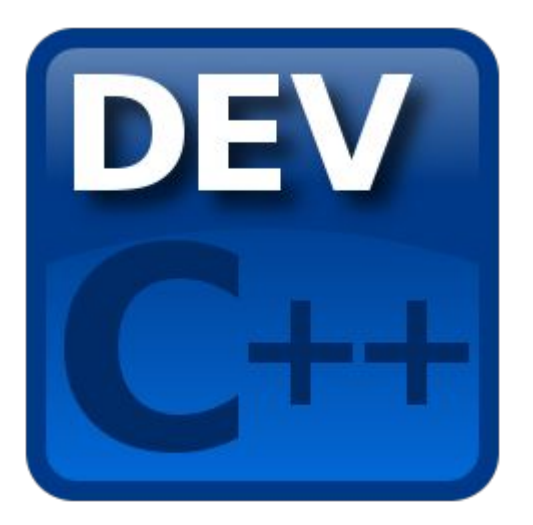

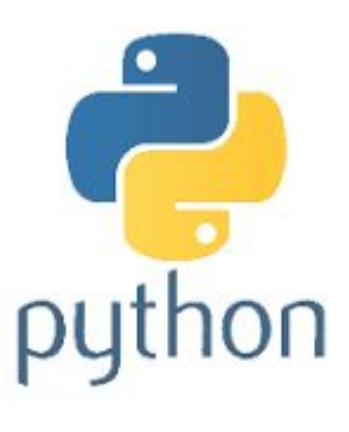

# **і Обговоріть і зробіть висновки**

Яка роль операційних систем у комп'ютері? Як вони взаємодіють з іншими програмами?

З якими основними об'єктами працює в операційній системі користувач? Як відрізнити ці об'єкти на екрані монітора?

Які операції над файлами та папками, на вашу думку, простіше виконати з використанням контекстного меню, а які — з використанням елементів керування вікна програми Провідник? Обґрунтуйте свою відповідь.

Яким чином прикладні програми пов'язані з інформаційними технологіями? Поясніть цей зв'язок.

До якого типу програмного забезпечення варто зарахувати комп'ютерні ігри? Поясніть свій вибір.

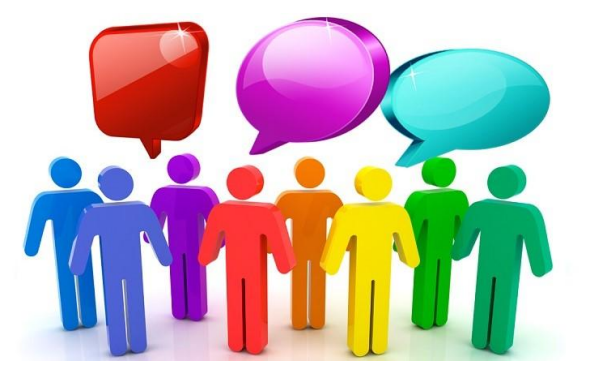

BCIM

**20.09.2022**

**Сьогодн**

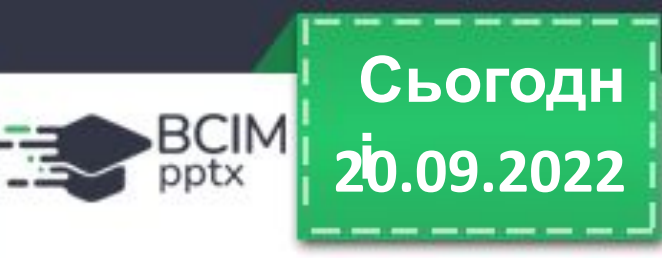

*Щоби відкрити інтерактивне завдання, натисніть на помаранчевий прямокутник або наведіть камеру смартфона на QR-код.*

# **Інтерактивне завдання**

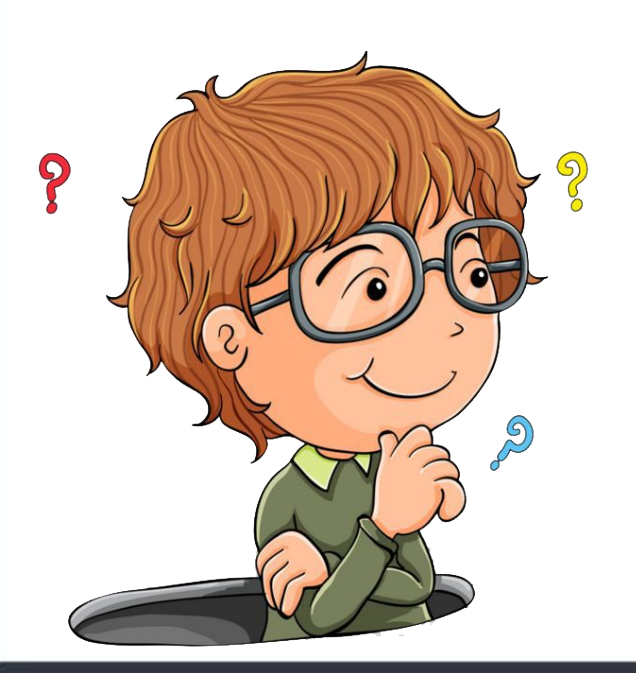

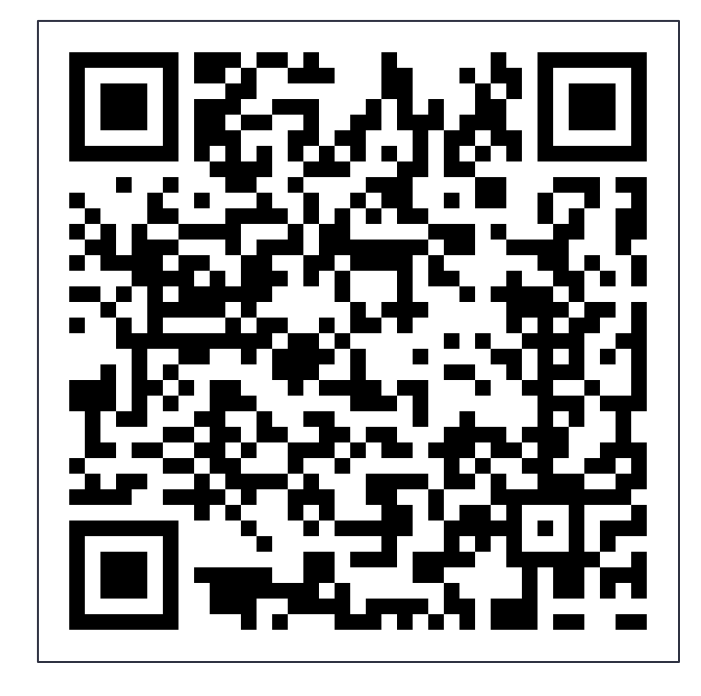

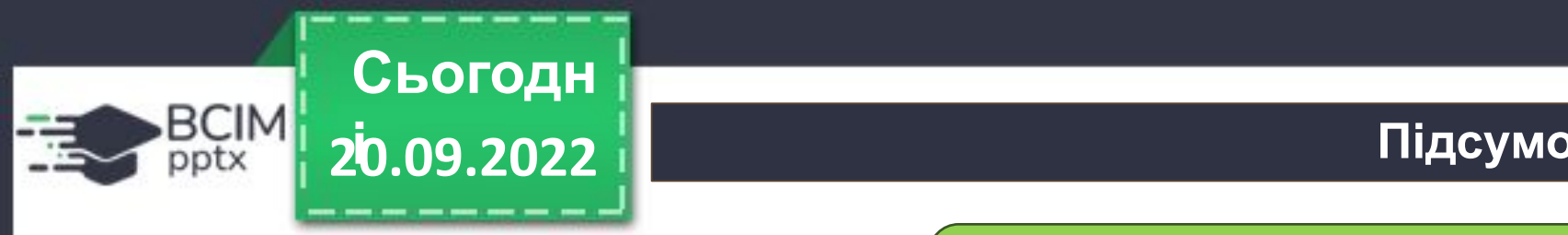

Для чого призначена операційна система?

Які основні елементи графічного інтерфейсу ОС?

Які папки належать до спеціальних і для чого вони призначені?

Як створити папку?

Які програми належать до прикладних?

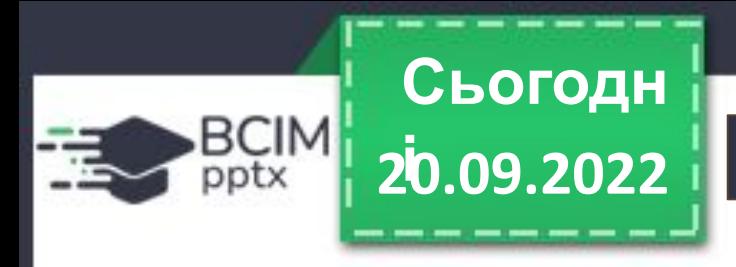

# **Домашнє завдання**

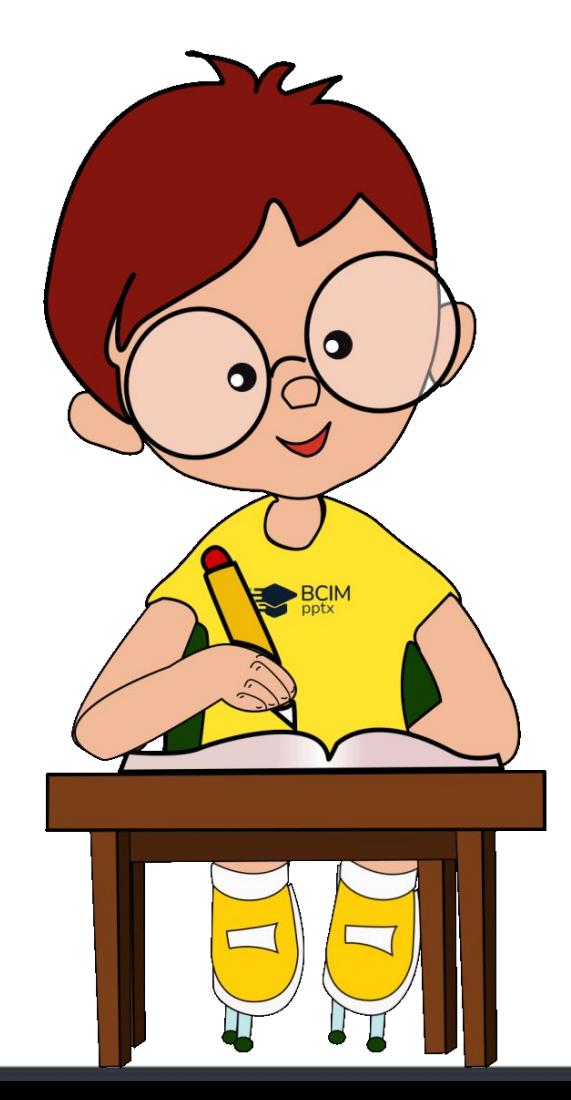

**• Опрацюйте с. 40-51 у підручнику.**